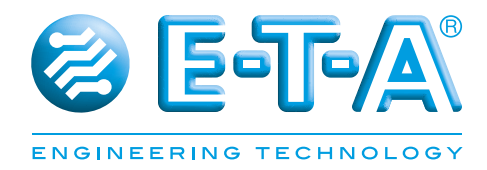

# **Bedienungsanleitung Control Plex<sup>®</sup> CPC10IO Instruction manual Control Plex<sup>®</sup> CPC10**

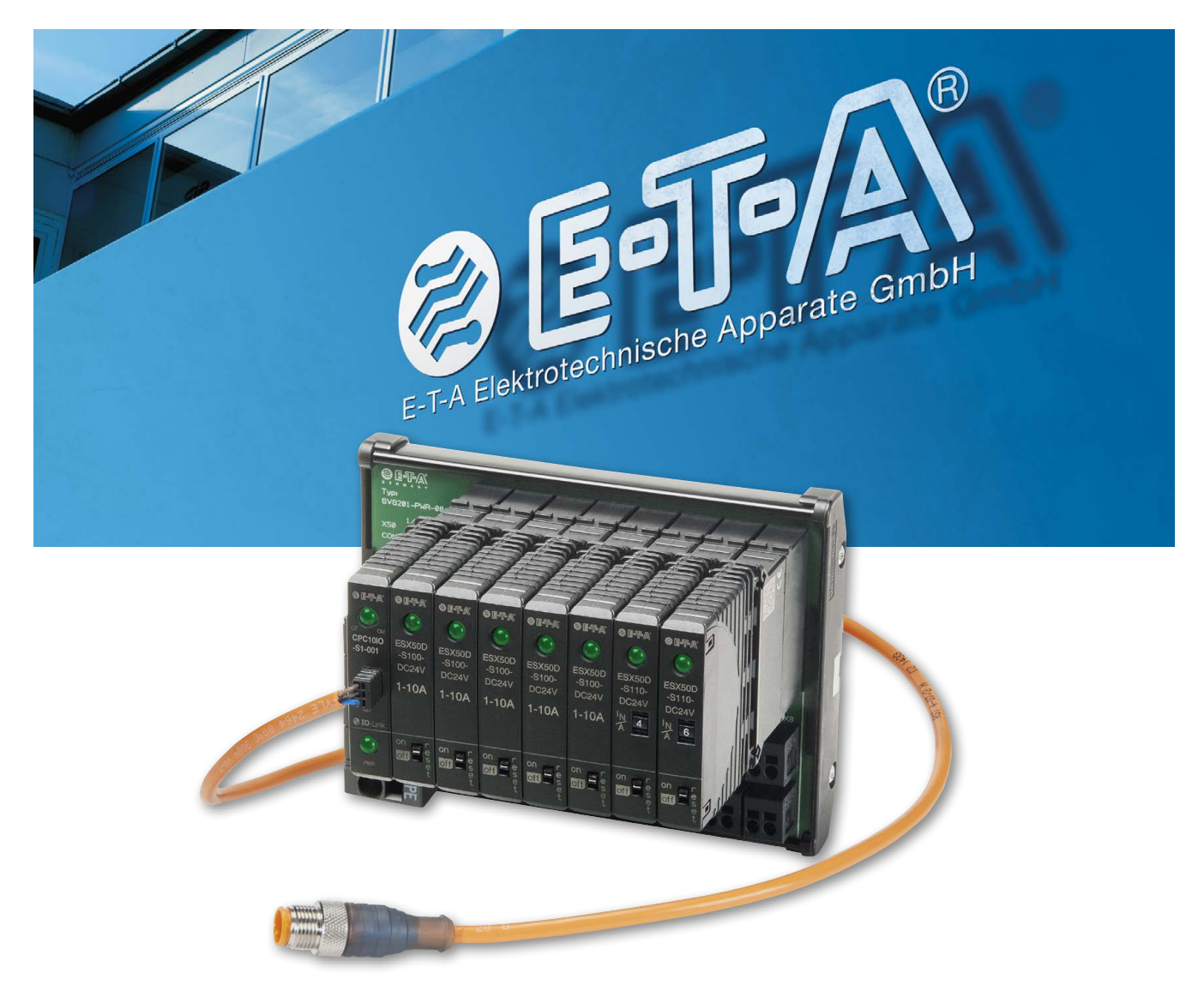

## Inhaltsverzeichnis

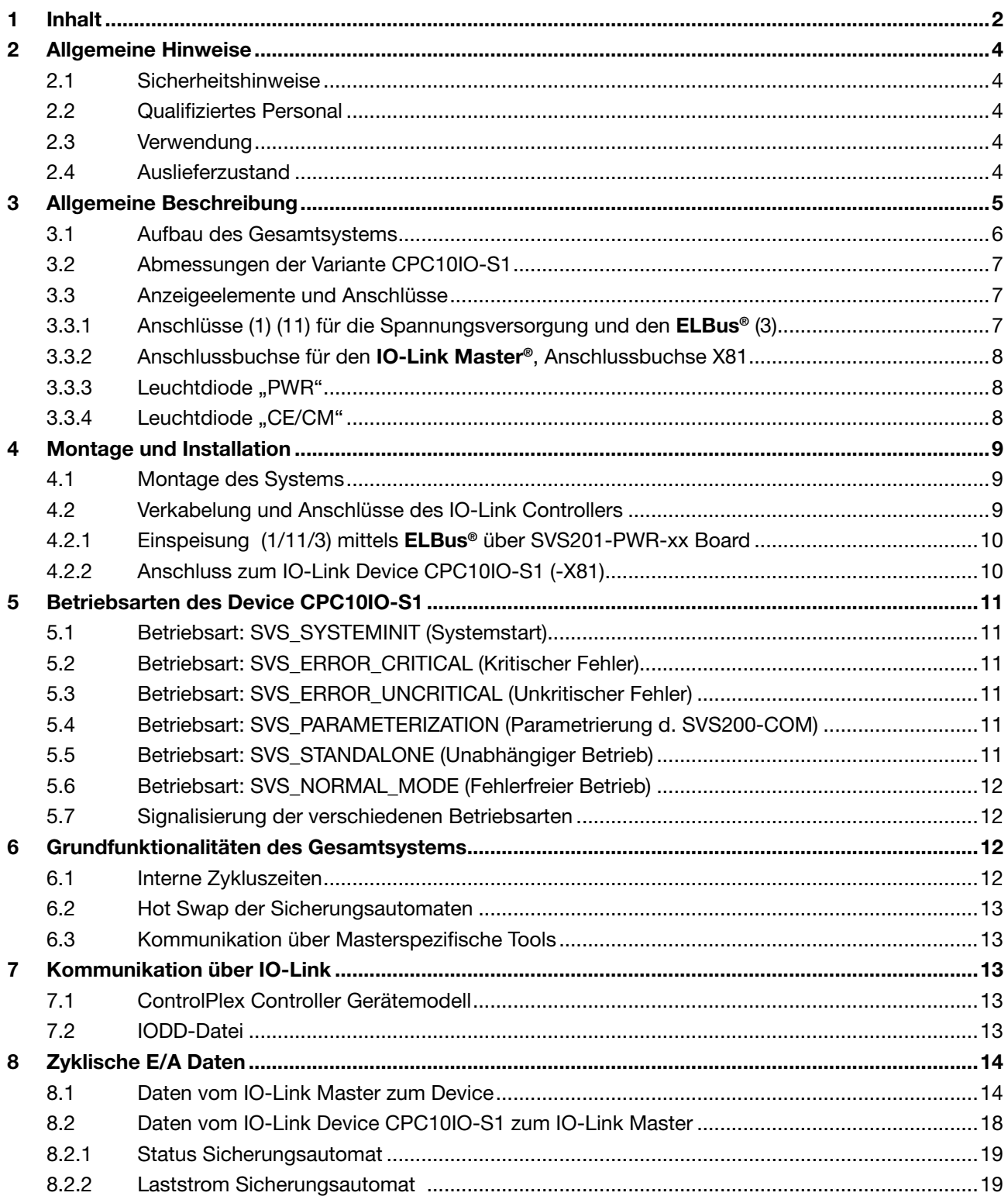

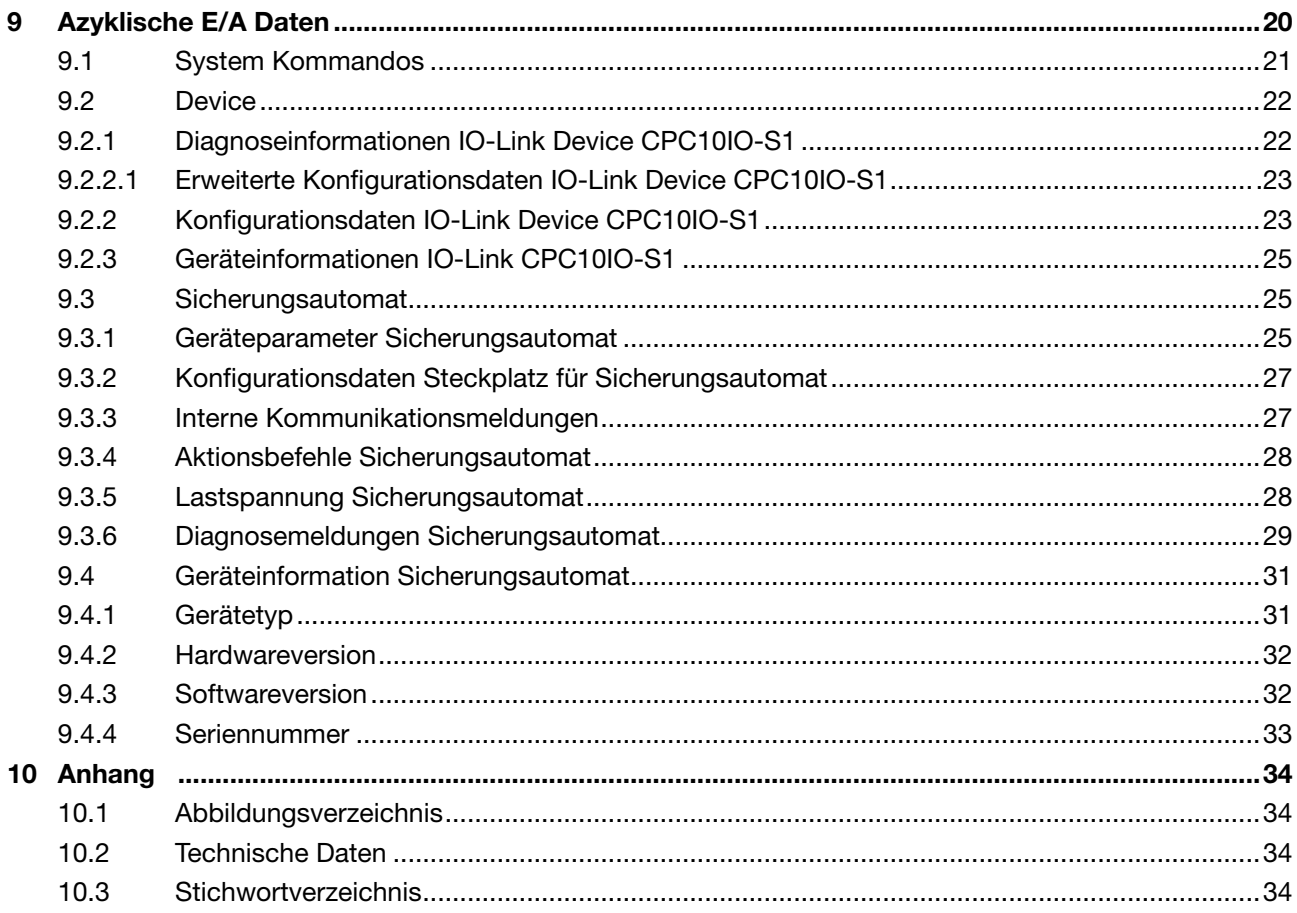

## **2 Allgemeine Hinweise**

#### **2.1 Sicherheitshinweise**

Diese Bedienanleitung weißt auf mögliche Gefahren für Ihre persönliche Sicherheit hin und gibt Hinweise darauf was beachtet werden muss, um Sachschäden zu vermeiden. Im Einzelnen werden die folgenden Sicherheitssymbole verwendet, welche den Leser auf die im Text nebenstehenden Sicherheitshinweise aufmerksam machen soll.

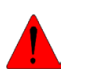

#### **Gefahr!**

Es bestehen Gefahren für das Leben und die Gesundheit, wenn nicht die folgenden Sicherheitsmaßnahmen getroffen werden.

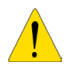

#### **Warnung**

Es bestehen Gefahren für Maschinen, Materialien oder die Umwelt, wenn nicht die folgenden Sicherheitsmaßnahmen getroffen werden.

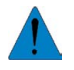

#### **Hinweis**

Es werden Hinweise gegeben, welche zu einem verbesserten Verständnis führen sollen.

#### **2.2 Qualifiziertes Personal**

Die Bedienanleitung darf ausschließlich von qualifiziertem Personal verwendet werden. Dieses sind Personen, welche Aufgrund ihrer Ausbildung und Erfahrung befähigt sind, beim Umgang mit dem Produkt, auftretende Risiken zu erkennen und entsprechende Gefährdungen zu vermeiden. Diese Personen müssen gewährleisten, dass der Einsatz des beschrieben Produktes allen Sicherheitsanforderungen sowie den geltenden Bestimmungen, Vorschriften, Normen und Gesetzten genügt.

#### **2.3 Verwendung**

Das Produkt befindet sich in einer ständigen Weiterentwicklung. Aus diesem Grund kann es zu Abweichungen zwischen dem Produkt und der Dokumentation kommen. Diese werden durch eine regelmäßige Überprüfung und der daraus erfolgenden Korrektur in den folgenden Auflagen beseitigt. Sollte die Dokumentation technische oder orthografische Fehler enthalten, behalten wir uns das Recht vor, diese Korrekturen ohne vorherige Ankündigung durchzuführen.

#### **2.4 Auslieferzustand**

Das Produkt wird mit einer definierten Hard- und Softwarekonfiguration ausgeliefert. Sollten Änderungen, welche über die dokumentierten Möglichkeiten hinausgehen, vorgenommen werden, sind diese unzulässig und haben einen Haftungsausschluss zur Folge.

## **3 Allgemeine Beschreibung**

Die Anforderungen in der modernen Automatisierungswelt werden immer vielschichtiger und anspruchsvoller. Dabei steht nicht nur die Steuerung, sondern auch immer mehr die Überwachung von Komponenten und Prozessen im Vordergrund. Auf diesen Bereich zielt das intelligente und busfähige Stromverteilungssystem *ControlPlex®*. Es dient zur Absicherung von industriellen Anwendungen sowie zu deren Überwachung und Steuerung. Dabei ist die Kommunikationseinheit CPC10IO, als IO-Link Device, das Herzstück des Systems und übernimmt den Datenaustausch zum übergeordneten IO-Link System und zu den untergeordneten Komponenten. Dabei handelt es sich um den IO-Link Master auf der einen und dem Stromverteilungssystem SVS201-PWR mit den elektronischen Sicherungsautomaten ESX50D auf der anderen Seite. Dieser Controller CPC10IO kann auf ein Power Board SVS201-PWR gesteckt werden und bietet die Möglichkeit zur Kommunikation mit bis zu sechszehn elektronischen Sicherungsautomaten. Diese umfasst neben der Übertragung des Gerätezustandes, der Messwerte und der Geräteinformationen der angeschlossenen Komponenten, auch das Verändern der gerätespezifischen Parameter wie z. B. die Stromstärke und das Auszuführen von Aktionen wie z. B. das Ein- und Ausschalten.

Die Informationen können zyklisch bzw. azyklisch an das übergeordnete Steuerungssystem übertragen werden. Sollte keine Verbindung zu einer überlagerten Steuerung vorhanden sein, hat dieses keinen negativen Einfluss auf das Verhalten der angeschlossenen Sicherungsautomaten. Die Kommunikationseinheit ist auch ohne Verbindung zu einer übergeordneten Steuerung in der Lage die Funktionalität sicherzustellen. Dazu werden die gespeicherten Parameter verwendet.

Das busfähige Stromverteilungssystem *ControlPlex®* bietet die bekannte Qualität und Sicherheit im Bereich des Überstromschutzes aus dem Hause E-T-A in Kombination mit den innovativen Funktionen auf dem Gebiet der Automatisierungstechnik.

#### **3.1 Aufbau des Gesamtsystems**

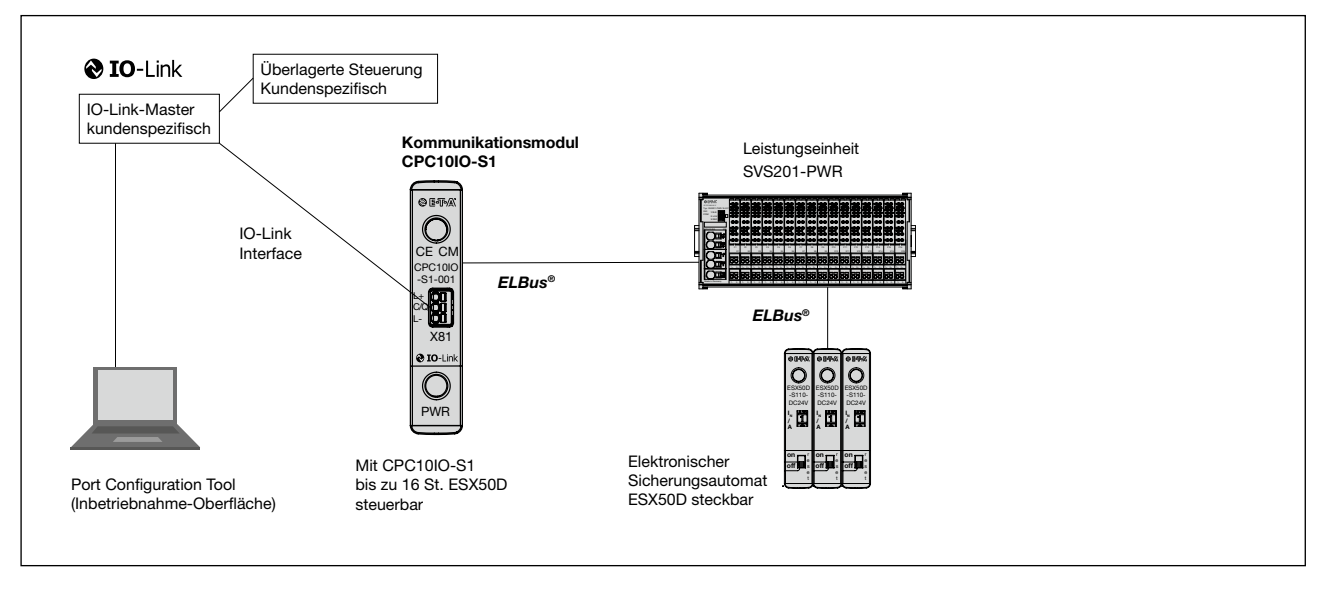

Abbildung 1: Systemübersicht

Das Zentrum des *ControlPlex®*-Systems bildet der IO-Link Controller CPC10IO-S1. Dieser ermöglicht mit seiner Schnittstelle die durchgängige Kommunikation zwischen dem Stromverteiler SVS201-PWR mit den gesteckten elektronischen Sicherungsautomaten ESX50D und dem übergeordneten IO-Link Master und/oder der übergeordneten Steuerung.

Die IO-Link Schnittstelle zum überlagerten IO-Link Master ist mit einer 3-adrigen Leitung realisiert. Sie ermöglicht den Anschluss des gewünschten IO-Link Masters an das *ControlPlex®*-System. Dadurch sind die Anzeige und Analyse der einzelnen Messwerte sowie die Diagnose und die Steuerung der einzelnen elektronischen Sicherungsautomaten möglich. Dies ermöglicht dem Anwender auch im Störungsfall einen uneingeschränkten Zugriff auf sicherheitsrelevanten Funktionen. Auftretende Störungen werden zielgerichtet und schnell detektiert und können umgehend behoben werden. Das System CPC10IO verringert zielführend Anlagenstillstandszeiten und erhöht die Produktivität signifikant.

Die Schnittstelle zum Stromverteiler SVS201-PWR wird mit dem im Hause E-T-A eigens definierten lokalen Bus **ELBus®** realisiert. Dieser überträgt alle zyklischen und azyklischen Daten in einer Zykluszeit von 530 ms. Die Ausbaustufe des Power Boards ist vom Kunden in den bereitgestellten Steckplatzvarianten für acht und sechszehn elektronischen Sicherungsautomaten verfügbar.

#### **3.2 Abmessungen der Variante CPC10IO-S1**

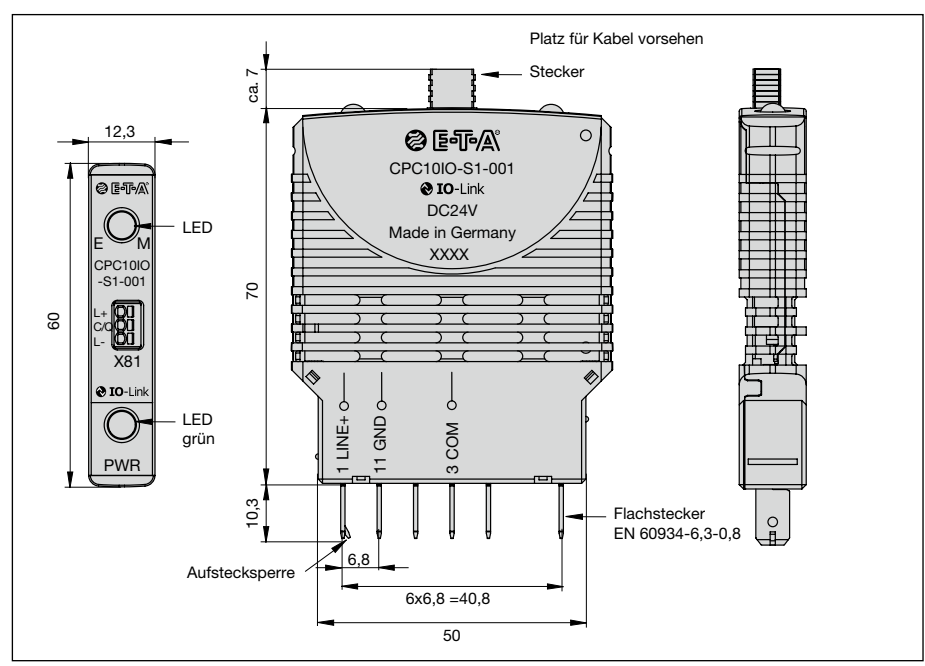

Abbildung 2: CPC10IO-S1

#### **3.3 Anzeigeelemente und Anschlüsse**

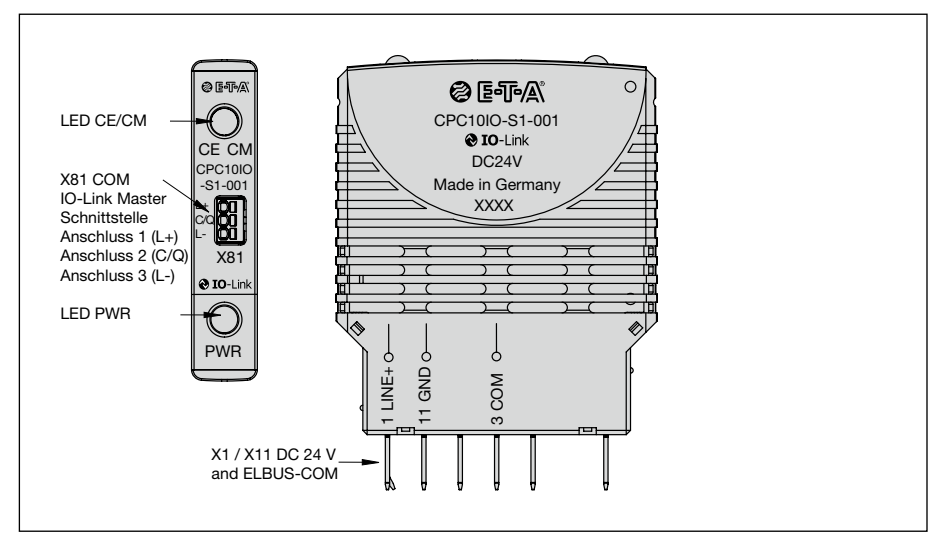

Abbildung 3: Anzeigeelemente und Anschlüsse CPC10IO-S1

#### **3.3.1 Anschlüsse (1) (11) für die Spannungsversorgung und den ELBus® (3)**

Die Betriebsspannung des Gerätes beträgt 24 V DC. Der fehlerfreie Betrieb des Gerätes wird in einem Spannungsbereich von 18 V bis 32 V sichergestellt. Die Stromaufnahme beträgt während des Betriebes typ. 15 mA. Diese Anschlüsse sind als Flachsteckanschlüsse 6,3 mm nach EN 60934-6,3-0,8 ausgeführt. (Siehe hierzu auch 3.3 Anzeigeelemente und Anschlüsse)

 Die Verwendung einer Versorgungsspannung, welche nicht dem angegebenen Betriebsbereich entspricht kann zu Fehlfunktionen beziehungsweise zur Zerstörung des Gerätes führen.

#### **3.3.2 Anschlussbuchse für den IO-Link Master®, Anschlussbuchse X81**

Diese Anschlussbuchse dient zur Verbindung der Kommunikationseinheit CPC10IO mit dem übergeordnetem IO-Link Master. Die Verbindung des Gerätes mit dem Master wird mit einer Eins-zu-Eins Verdrahtung realisiert. Die Verbindung soll vorzugsweise mit einer typ. Sensorleitung 3-polig mit einem maximalen Querschnitt von 0,5 mm² realisiert werden (z. B. FD Li9Y11Y oder LifYY). Eine gesonderte Schirmung der Leitung ist nicht erforderlich. Die Leitungslänge zwischen dem IO-Link Master und dem IO-Link Device CPC10IO darf 20 m nicht überschreiten.

 Der Gebrauch der Anschlüsse für die in der Bedienanleitung nicht vorgesehenen Anwendungen oder ein nicht ordnungsgemäßer Anschluss kann zu Fehlfunktionen beziehungsweise zur Zerstörung des Gerätes führen.

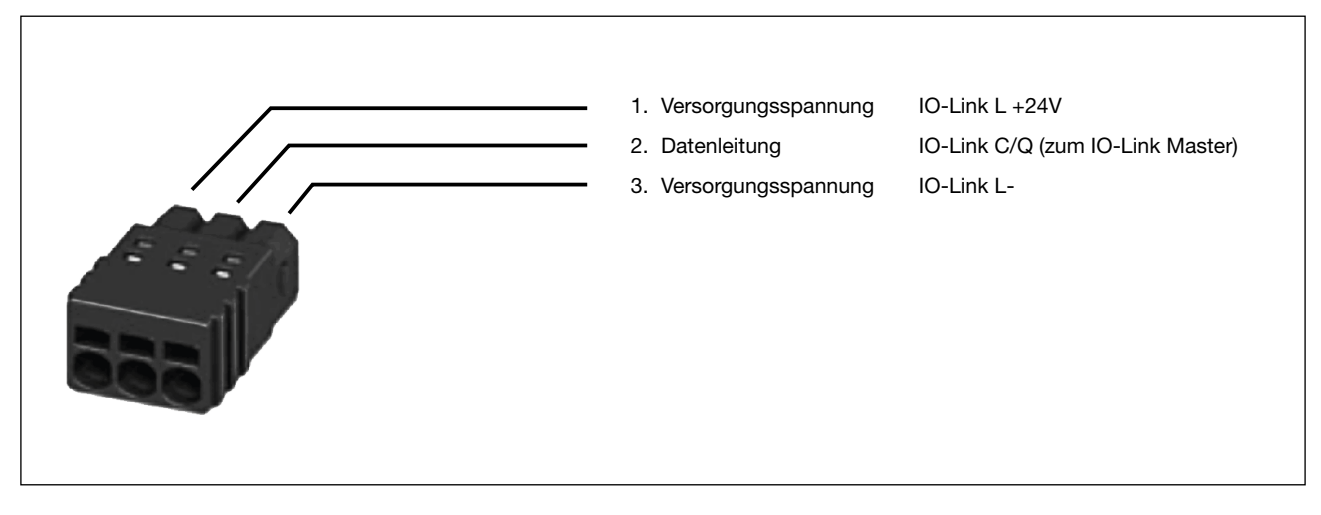

Abbildung 4: **IO-Link®** Verbindung

 Das IO-Link Device wird sowohl über die Anschlüsse X1/X11 als auch über X81 COM mit Spannung versorgt.

#### **3.3.3 Leuchtdiode "PWR"**

Bei angelegter Versorgungsspannung leuchtet die Leuchtdiode PWR grün.

#### **3.3.4 Leuchtdiode "CE/CM"**

Die Leuchtdiode CE/CM zeigt den Status der Kommunikationseinheit an. Die Anzeigemöglichkeit ist rot, grün und gelb/orange. Nähere Informationen entnehmen sie bitte der Abbildung 8: Darstellung der Betriebsarten.

Die Anordnung der Leuchtdioden auf dem Gerät entnehmen sie bitte der Abbildung 3: Anzeigeelemente und Anschlüsse CPC10IO-S1.

## **4 Montage und Installation**

#### **4.1 Montage des Systems**

Die bevorzugte Einbaulage des CPC10IO-S1 ist waagerecht gesteckt im Stromverteilersystem SVS201-PWR

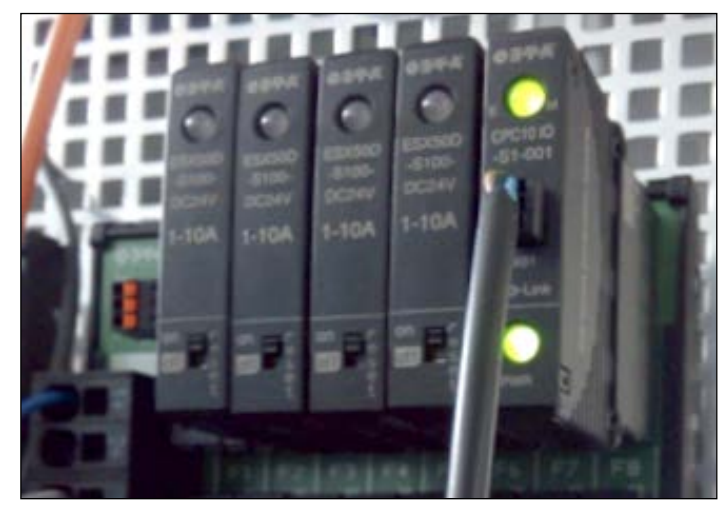

Abbildung 5: Einbaulage

#### **4.2 Verkabelung und Anschlüsse des IO-Link Controllers**

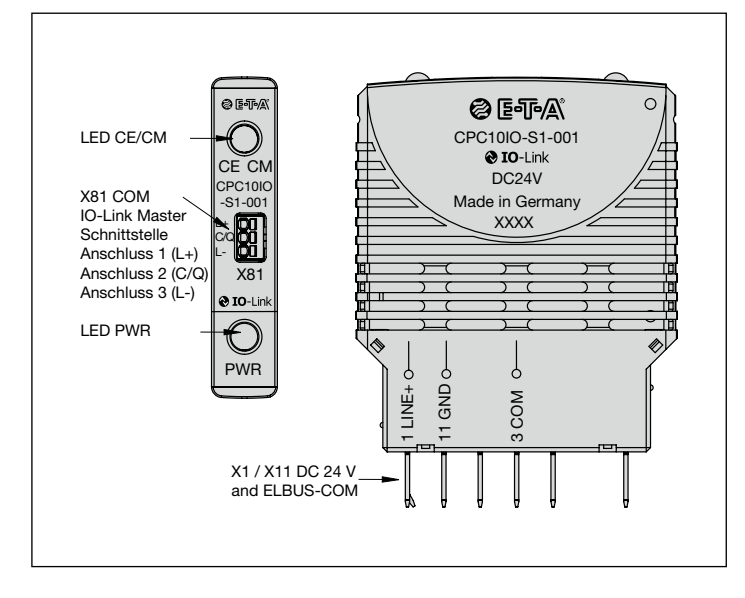

Abbildung 6: Anschlüsse CPC10IO-S1-xxx

#### **4.2.1 Einspeisung (1 / 11 / 3) mittels ELBus® über SVS201-PWR-xx Board**

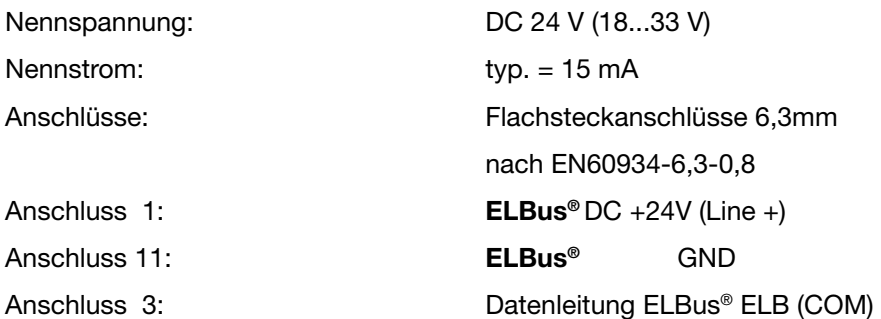

Die Tragschiene des Stromverteilungssystems muss geerdet werden (PE/FE).

Das IO-Link Device CPC10IO-S1 wird direkt in einen freien Steckplatz des SVS201-PWR Boards gesteckt, die nicht belegten Anschlüsse dienen zur mechanischen Fixierung des Controllers.

 Der Gebrauch der Anschlüsse für die in der Bedienanleitung nicht vorgesehenen Anwendungen oder ein nicht ordnungsgemäßer Anschluss kann zu Fehlfunktionen beziehungsweise zur Zerstörung des Gerätes führen.

#### **4.2.2 Anschluss zum IO-Link Device CPC10IO-S1 (-X81)**

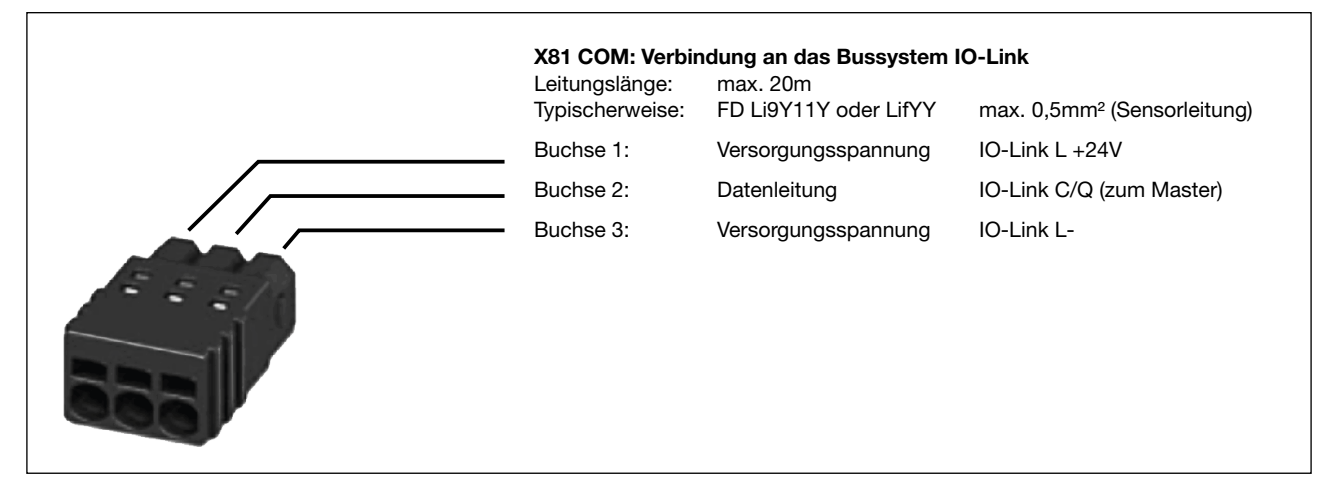

Abbildung 7: Anschluss des IO-Link Verbindungssteckers

Bei der Verdrahtung und dem Anschluss an das Bussystem IO-Link sind die Installations- und Verdrahtungsvorschriften der PROFIBUS Nutzerorganisation e.V. (PNO) einzuhalten.

 Das IO-Link Device CPC10IO-S1 wird sowohl über die Anschlüsse X1/X11 als auch über X81 COM mit Spannung versorgt.

## **5 Betriebsarten des Device CPC10IO-S1**

#### **5.1 Betriebsart: SVS\_SYSTEMINIT (Systemstart)**

Mit dem Anlegen der Versorgungsspannung wird der IO-Link Device CPC10IO-S1 initialisiert. Dabei führt das Gerät implementierte Programmspeichertests und Selbsttestroutinen durch. Während dieser Zeit ist eine Kommunikation über die Schnittstellen nicht möglich.

#### **5.2 Betriebsart: SVS\_ERROR\_CRITICAL (Kritischer Fehler)**

Wurde bei den durchgeführten Selbsttestroutinen ein Fehler festgestellt, wechselt der IO-Link Controller in die Betriebsart SVS\_ERROR\_CRITICAL. Tritt ein kritischer Fehler ein, wechselt das Gerät ebenfalls in diese Betriebsart. Diese Betriebsart kann nur durch einen Neustart des Gerätes beendet werden und verhindert den Datenaustausch über die Schnittstellen. Befindet sich das IO-Link Device CPC10IO-S1 in dieser Betriebsart so ist keine Kommunikation mit der übergeordneten Steuerung möglich. Die elektronischen Sicherungsautomaten können nicht von diesem gesteuert werden und bleiben im Stand Alone (Überstromschutz) Mode.

#### **5.3 Betriebsart: SVS\_ERROR\_UNCRITICAL (Unkritischer Fehler)**

Befinden sich im IO-Link Device CPC10IO-S1 keine oder ungültige Konfigurationsdaten, so wechselt dieser in diese Betriebsart. In dieser Betriebsart ist nur der azyklische Datenaustausch bedingt möglich. An die elektronischen Sicherungsautomaten wird das Kommando "SetModeStandalone" gesendet. Der zyklische Datenaustausch wird verhindert. Verlassen wird diese Betriebsart nach dem Erhalt von korrekten Modul- und Slot-Parametern und Konfigurationsdaten.

#### **5.4 Betriebsart: SVS\_PARAMETERIZATION (Parametrierung d. SVS200-COM)**

Nach Anlegen der Versorgungsspannung und dem Vorhandensein von fehlerfreien Modul- und Slot-Daten wechselt das IO-Link Device CPC10IO-S1 in die Betriebsart SVS\_PARAMETERIZATION. Die Gerätedaten der elektronischen Sicherungsautomaten werden eingelesen. Der definierte Slot-Typ wird mit dem gesteckten Gerätetypen verglichen. Stimmen beide überein, wird der Parametersatz zu diesem elektronischen Sicherungsautomaten übertragen. Die Parametersätze werden zu allen konfigurierten und frei gegebenen Steckplätzen übertragen. Das Verlassen dieser Betriebsart erfolgt bei der Bestätigung der Übertragung des Parametersatzes an den letzten konfigurierten und freigegebenen Steckplatz.

#### **5.5 Betriebsart: SVS\_STANDALONE (Unabhängiger Betrieb)**

Sollte nach Anlegen der Versorgungsspannung keine Verbindung zur überlagerten Steuerung erkannt werden, wechselt das Modul ebenfalls in die Betriebsart SVS\_STANDALONE. Somit werden die im IO-Link Device CP-C10IO-S1 gespeicherten Parameter zu den elektronischen Sicherungsautomaten übertragen. Besteht eine Verbindung zwischen dem IO-Link Device CPC10IO-S1 und dem überlagerten IO-Link Master und steht kein kritischer Fehler an, wird die Betriebsart SVS\_STANDALONE beendet. Sollte die Verbindung zwischen dem IO-Link Device CPC10IO-S1 zur überlagerten Steuerung während des Betriebs unterbrochen werden, wechselt das IO-Link Device CPC10IO-S1 automatisch in die Betriebsart SVS-STANDALONE.

Sollte die Verbindung zwischen dem IO-Link Device CPC10IO-S1 zum überlagerten IO-Link Master unterbrochen sein und der azyklische Parameter "UNFREEZE" gesetzt sein, werden alle Schutzschalter, vor dem Wechsel in die Betriebsart "SVS\_STANDALONE", ausgeschaltet.

Sollte die Verbindung zwischen dem IO-Link Device CPC10IO-S1 zum überlagerten IO-Link Master unterbrochen sein und der azyklische Parameter "FREEZE" gesetzt sein, bleibt der Zustand der Schutzschalter, vor dem Wechsel in die Betriebsart "SVS\_STANDALONE", unverändert.

Mit Hilfe eines azyklischen Parameters kann das Verhalten des IO-Link Device CPC10IO-S1 bei der Unterbrechung der Kommunikation zum überlagerten IO-Link Master definiert werden. Entweder wird der Zustand des Sicherungsautomaten eingefroren "FREEZE" oder alle Sicherungsautomaten werden ausgeschaltet "UNFREEZE".

Sollte die Verbindung zwischen dem IO-Link Device CPC10IO-S1 zum überlagerten IO-Link Master, nach einer vorhergegangenen Unterbrechung, wieder hergestellt werden, wechselt das IO-Link Device CPC10IO-S1 automatisch in die Betriebsart "SVS\_NORMAL\_MODE".

#### **5.6 Betriebsart: SVS\_NORMAL\_MODE (Fehlerfreier Betrieb)**

Liegt kein kritischer sowie unkritischer Fehler vor und besteht Verbindung zum überlagerten IO-Link Master, wechselt das IO-Link Device CPC10IO-S1 in die Betriebsart SVS\_NORMAL\_MODE.

Die Parameter werden von dem überlagerten IO-Link Master an das IO-Link Device CPC10IO-S1 übertragen und dort gespeichert. Anschließend werden diese an die Elektronischen Sicherungsautomaten weitergeleitet. Die Steckplatzkonfigurationsdaten und die Stecklatzparameter werden als azyklische Daten zwischen IO-Link-Master (überlagerte Steuerung) und IO-Link Device CPC10IO-S1 ausgetauscht.

#### **5.7 Signalisierung der verschiedenen Betriebsarten**

Die unterschiedlichen Betriebsarten des IO-Link Device CPC10IO-S1 werden wie folgt dargestellt:

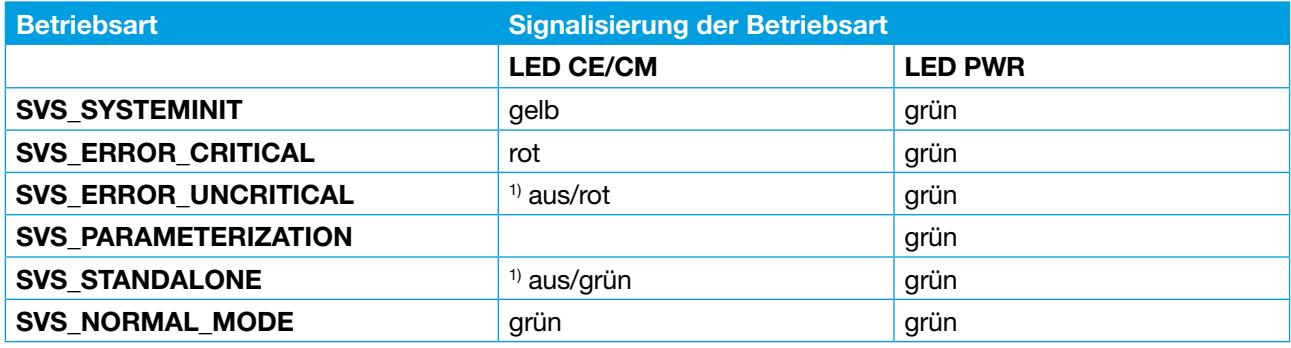

1) nicht ausgefüllte Symbole bedeutet: blinkend in der angegebenen Farbe.

Abbildung 8: Darstellung der Betriebsarten

### **6 Grundfunktionalitäten des Gesamtsystems**

#### **6.1 Interne Zykluszeit**

Die Zykluszeit über den **ELBus®** beträgt 530 ms. Im genannten Zeitraum werden der Status und der Laststrom jedes Sicherungsautomaten zyklisch an das IO-Link Device CPC10IO-S1 übertragen.

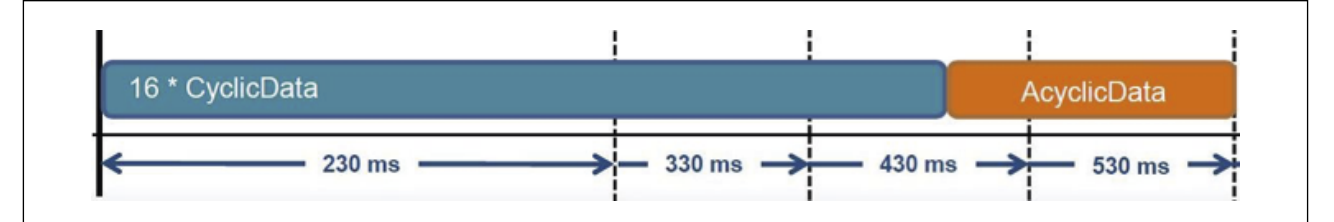

Abbildung 9: Zykluszeiten des Systems

#### **6.2 Hot Swap der Sicherungsautomaten**

Das Stecken eines elektronischen Sicherungsautomaten ESX50D auf den Stromverteiler SVS201-PWR ist jederzeit möglich. Dafür muss sich der ON/OFF Schalter der elektronische Sicherungsautomat in der Stellung OFF befinden.

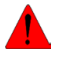

 Das Stecken eines elektronischen Sicherungsautomaten ESX50D ist, aus sicherheitstechnischen Gründen, nur im ausgeschalteten Zustand erlaubt

Nach dem Stecken des Sicherungsautomaten wird dieser automatisch erkannt und sofern für diesen Steckplatz Parameter vorhanden sind, automatisch parametriert. Die Übertragung der Parameter findet ohne Unterbrechung des zyklischen Daten-austausches zwischen dem IO-Link Device CPC10IO-S1 und dem elektronischen Sicherungsautomaten ESX50D statt. Das Herstellen der Betriebsbereitschaft, dieses umfasst das Senden der Parameterdaten nach einem HOT SWAP, wird im nächsten freien azyklischen Zeitslot, gemäß der Prioritäten der Parameter, realisiert. Die Geräteinformationen wie z.B. die Seriennummer des Geräts sind im Vergleich zu den Parameterdaten nicht so hoch zu priorisieren und werden in den darauffolgenden Summenrahmen abgefragt. Nach dem Einschalten des Gerätes am ON/OFF Schalter steht der elektronische Sicherungsautomat für den Betrieb bereit.

#### **6.3 Kommunikation über Masterspezifische Tools**

Die IO-Link Master Hersteller bieten in der Regel eigene Tools an über die es möglich ist direkt mit dem IO-Link Device zu kommunizieren. Diese werden zum Teil in die Entwicklungsumgebung eingebunden oder sind komplett eigenständig. Somit ist es möglich die einzelnen Geräte zu Parametrieren, den Status anzuzeigen und Diagnoseinformationen zu erhalten.

## **7 Kommunikation über IO-Link**

#### **7.1 ControlPlex Controller® Gerätemodell**

Das IO-Link Device CPC10IO-S1 besitzt 1 ELBus COM-Anschluß und wird direkt auf ein SVS201-PWR Board aufgesteckt. Die SVS201-PWR Boards sind rein passiv.

Es gibt Varianten mit 8 und 16 Steckplätzen für die Sicherungsautomaten in Verbindung mit einem IO-Link Device CPC10IO-S1.

#### **7.2 IODD-Datei**

Die IODD-Datei befindet sich im Download-Bereich der E-T-A Homepage und kann von dort heruntergeladen werden. Sie ist nach den Richtlinien der IO-Link Nutzer-Organisation (PROFIBUS Nutzerorganisation e.V) aufgebaut.

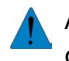

 Ab Firmware Version 1.0.4 ist folgende IODD-Datei zu verwenden: ETA-CPC10IO-20160702-IODD1.1 oder neuere Version der IODD-Datei

## **8 Zyklische E/A Daten**

Die IODD-Datei definiert die Datenkommunikation zwischen IO-Link Master und dem IO-Link Device CPC10IO-S1. Dabei handelt es sich im Einzelnen, um den Status und den Laststrom des elektronischen Sicherungsautomaten. Darüber hinaus besteht die Möglichkeit das Geräte ein- bzw. auszuschalten und im Fehlerfall zurückzusetzten

#### **8.1 Daten vom IO-Link Master zum Device**

Jeder elektronische Sicherungsautomat kann über die Zyklischen Daten ein/aus geschaltet und zurückgesetzt werden.

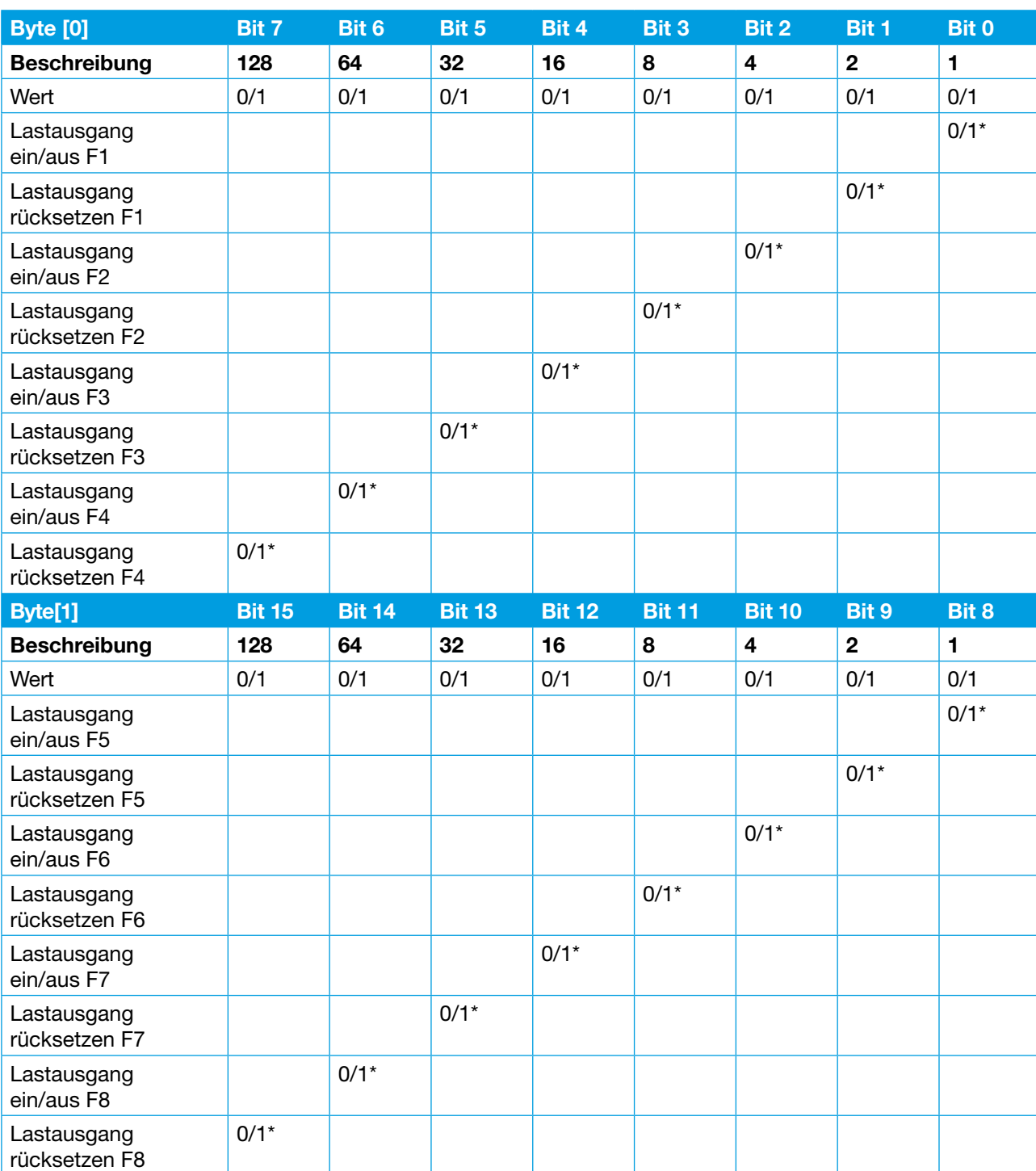

Die Adressierung erfolgt entsprechend der folgenden Tabelle.

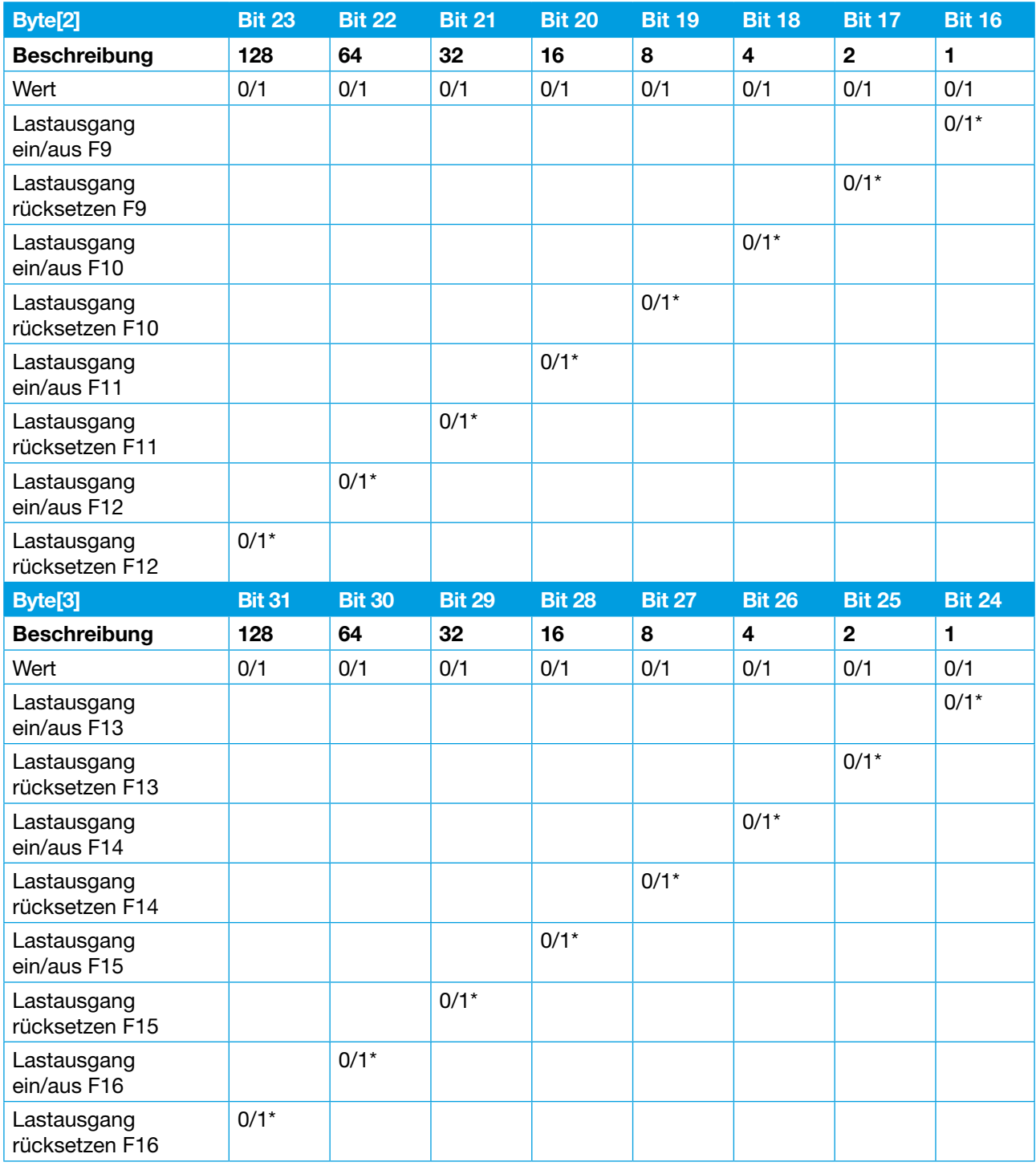

Abbildung 10: Daten vom IO-Link Master zum Device

 $*$  Status nicht gesetzt = 0 / Status gesetzt = 1

#### **Ab Firmware Version 1.1.0 und ETA-CPC10IO-20160702-IODD1.1 oder neuere IODD gilt die folgende Tabelle**

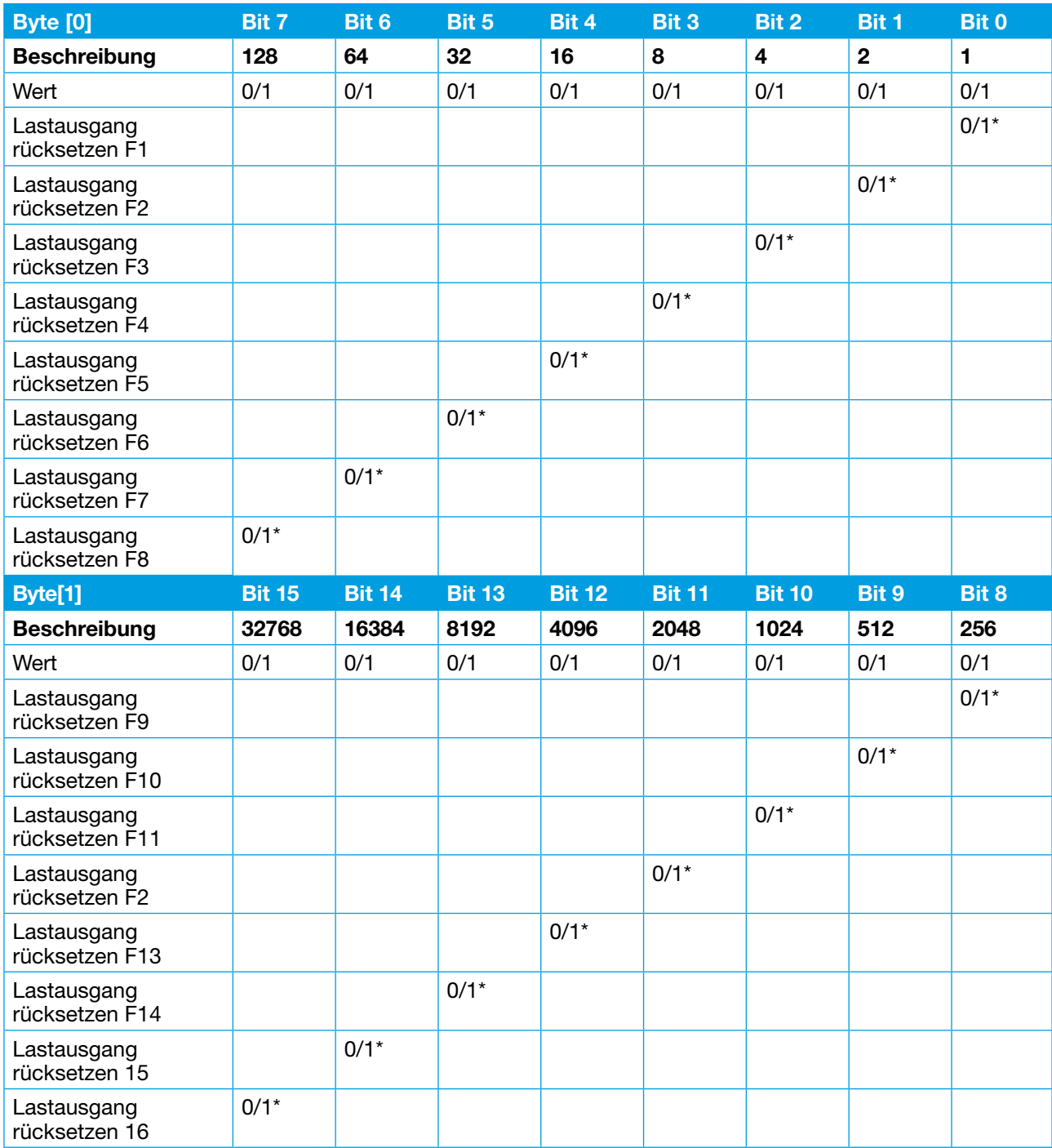

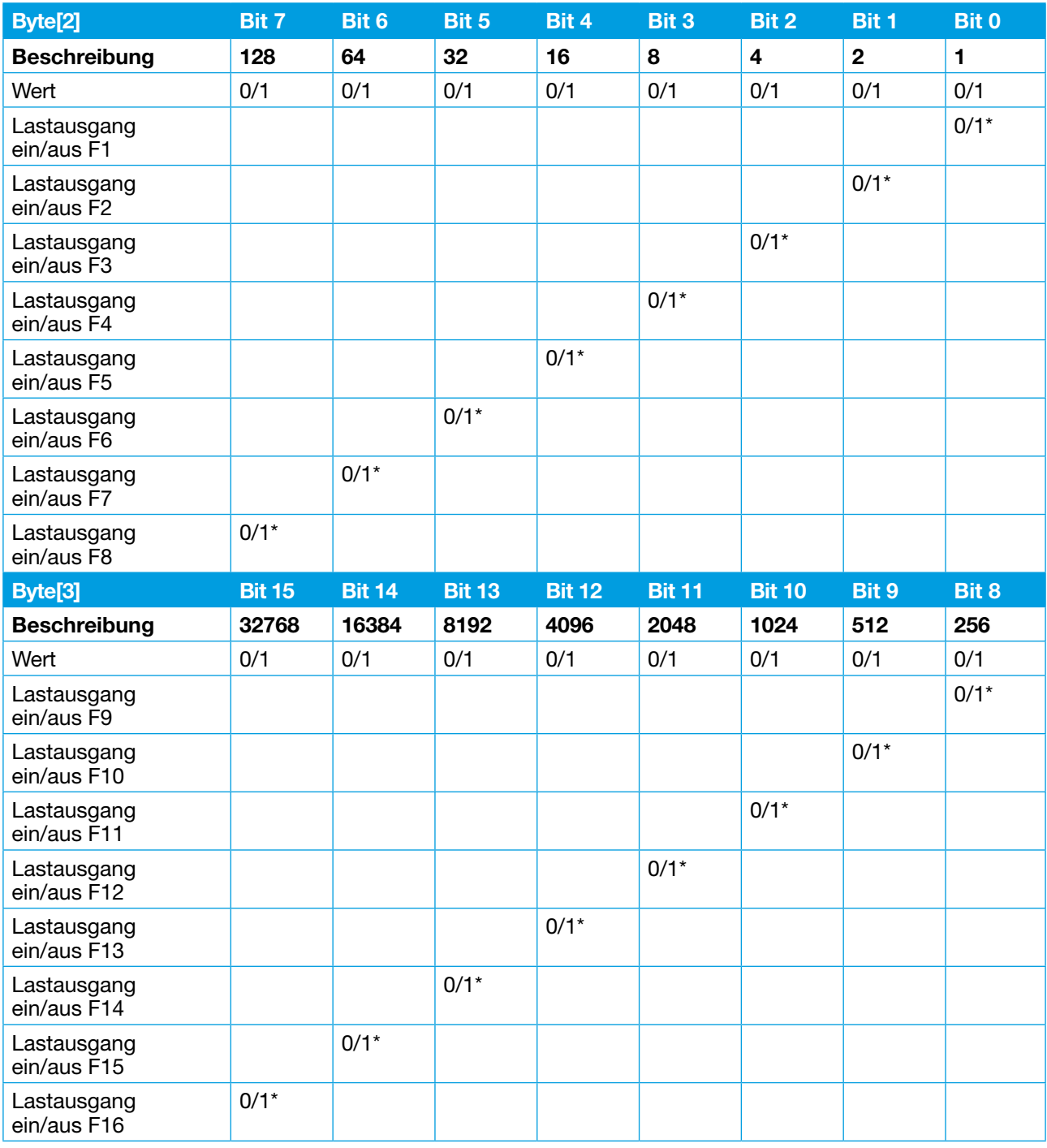

Abbildung 11: Daten vom IO-Link Master zum Device ab Firmware 1.1.0

#### **8.2 Daten vom IO-Link Device CPC10IO-S1 zum IO-Link Master**

Der Gerätestatus und der Laststrom jedes elektronischen Sicherungsautomaten werden über die Zyklischen Daten zurückgemeldet. Die Adressierung erfolgt entsprechend der der folgenden Tabelle.

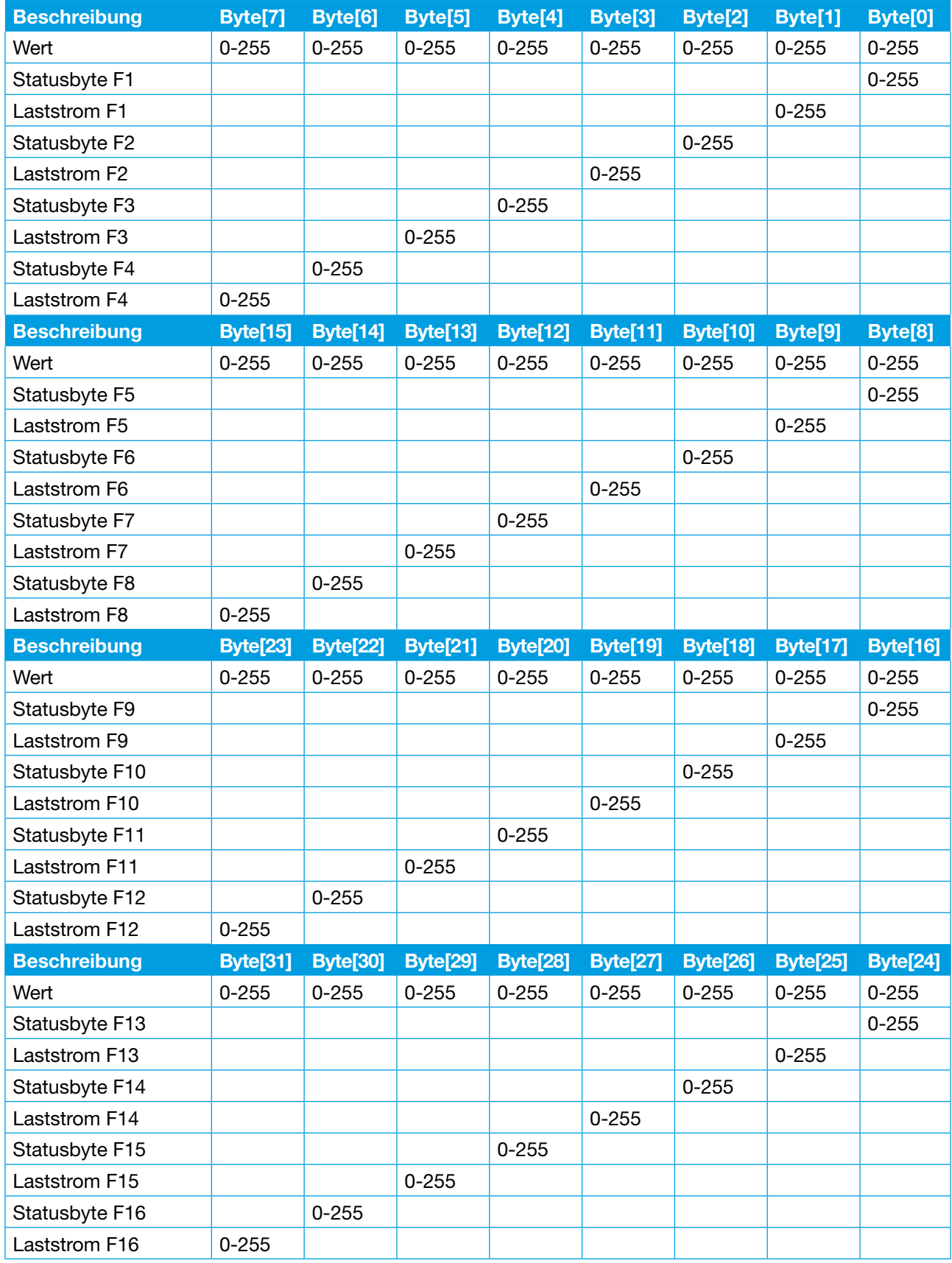

Abbildung 12: Daten vom Device zum IO-Link Master

#### **8.2.1 Status Sicherungsautomat**

Pro Sicherungsautomat-Steckplatz ist der Aufbau des Eingangsbyte (Status Sicherungsautomat) wie folgt: Wertebereich: 0 – 255 Datenlänge: 1 Byte (Unsigned Character)

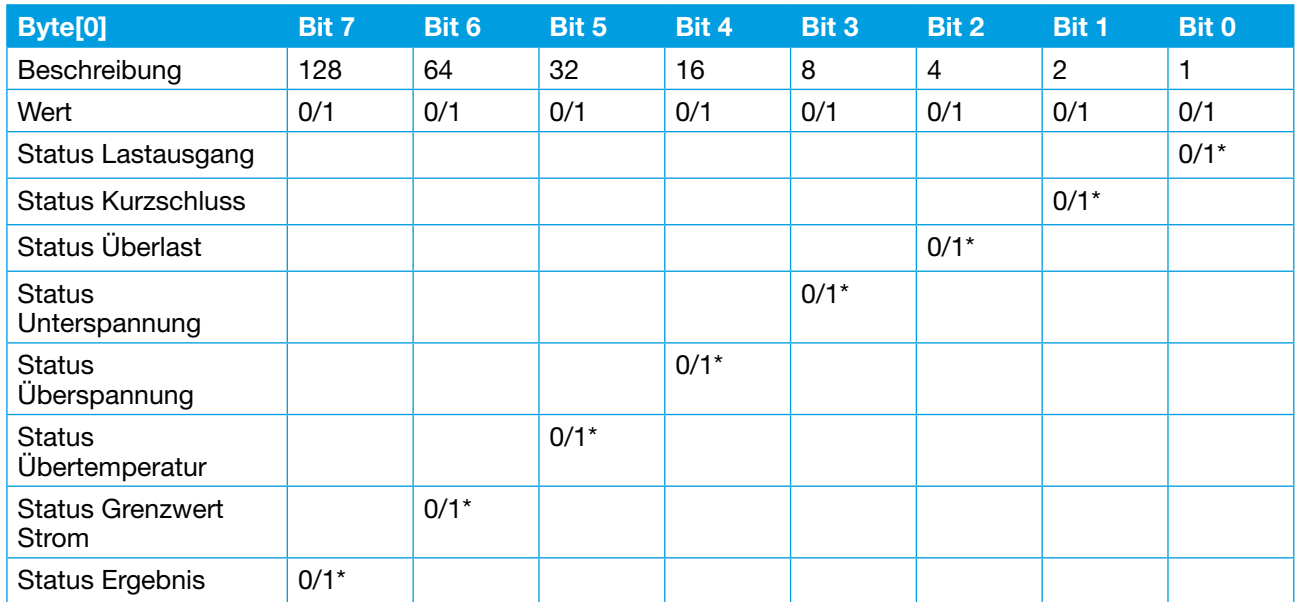

Abbildung 13: Status des Sicherungsautomaten

 $*$  Status nicht gesetzt = 0 / Status gesetzt = 1

#### **8.2.2 Laststrom Sicherungsautomat**

Pro Sicherungsautomat-Steckplatz ist der Aufbau der Eingangsbytes (Messwert Laststrom) wie folgt:

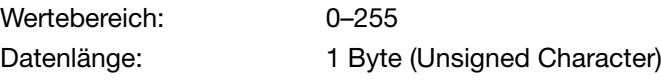

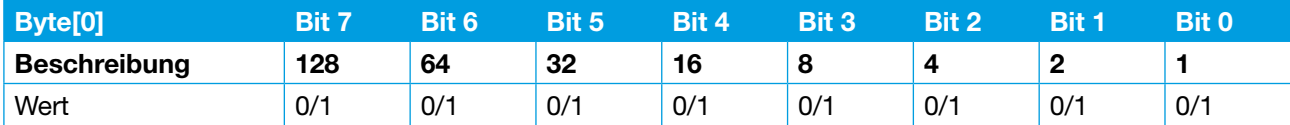

Abbildung 14: Laststrom des Sicherungsautomaten

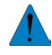

 Der Laststrom wird als normierter 8 Bit-Wert mit einer Auflösung von 100 mA zur Verfügung gestellt. Beispiel: Messwert Laststrom = 092

 $\rightarrow$  realer Messwert = 9,2 Ampere.

## **9 Azyklische E/A Daten**

Die azyklische Datenkommunikation erlaubt es mehr Informationen zwischen der Steuerung und den einzelnen Sicherungsautomaten auszutauschen als über den eingeschränkten Zyklischen Bereich. Je nach gewähltem Index werden unterschiedlich viele Daten Bytes im azyklischen Datenverkehr ausgetauscht. Die Tabelle gibt eine Übersicht welche Parameterbereiche mit welchem Index abgefragt oder geändert werden können.

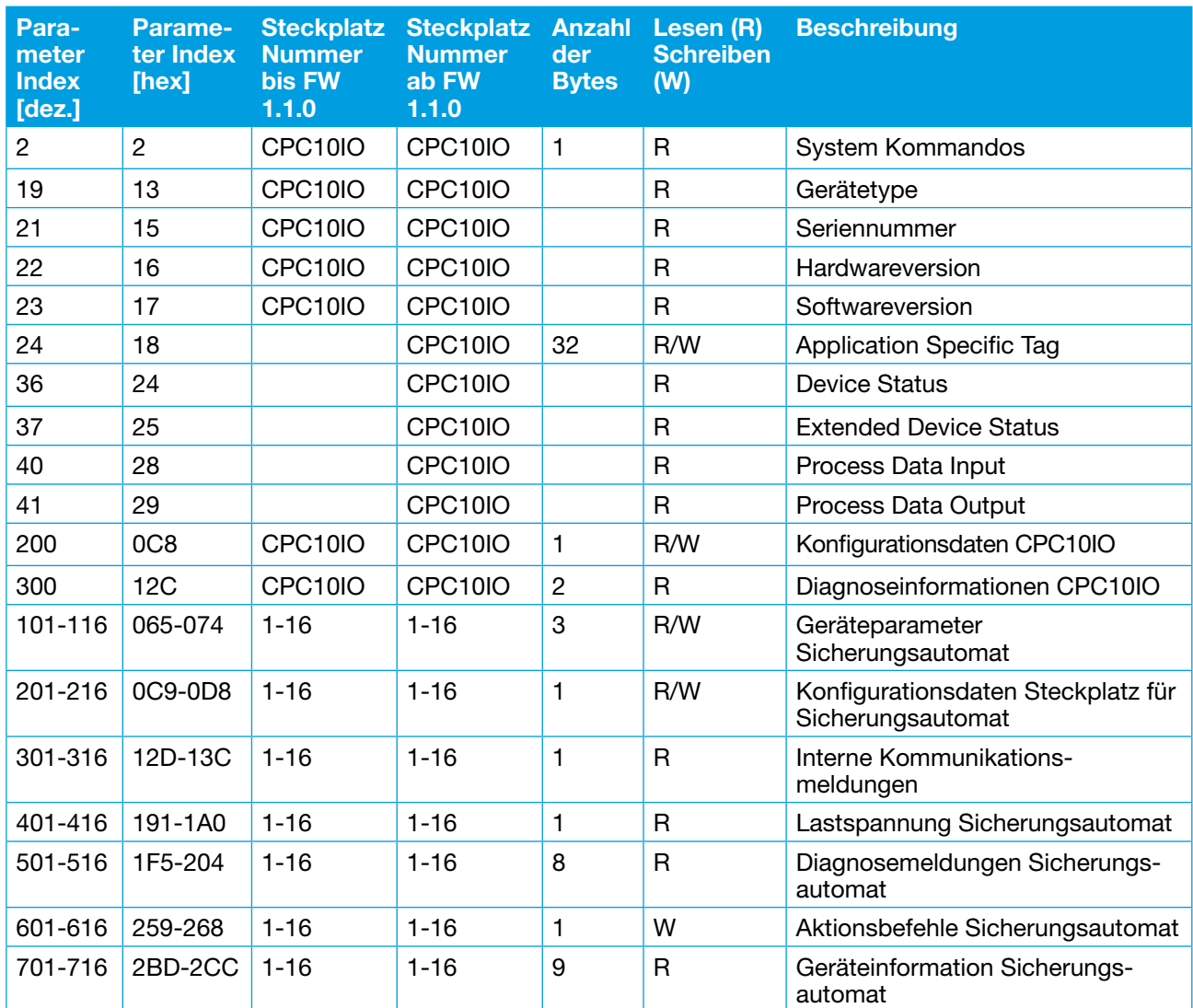

Abbildung 15: Übersicht Parameterindex

#### **9.1 System Kommandos**

Wertebereich: 0 – 255

Mit diesem Byte können azyklisch alle System Kommandos welche das IO-Link Device CPC10IO-S1 unterstützt ausgeführt werden.

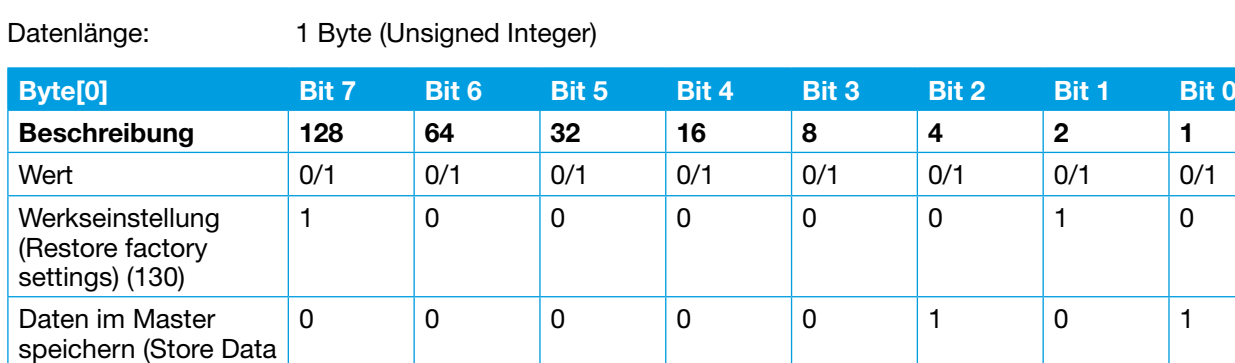

Abbildung 16: System Kommandos CPC10IO-S1

to master) (5)

#### **9.2 Device**

#### **9.2.1 Diagnoseinformationen IO-Link Device CPC10IO-S1**

Die 2 Bytes Eingangsdaten enthalten die folgenden globalen Fehler und Diagnosemeldungen. Dieses Modul enthält keine Ausgangsdaten.

Wertebereich: 0 – 65535

Datenlänge: 1 Byte (Unsigned Integer)

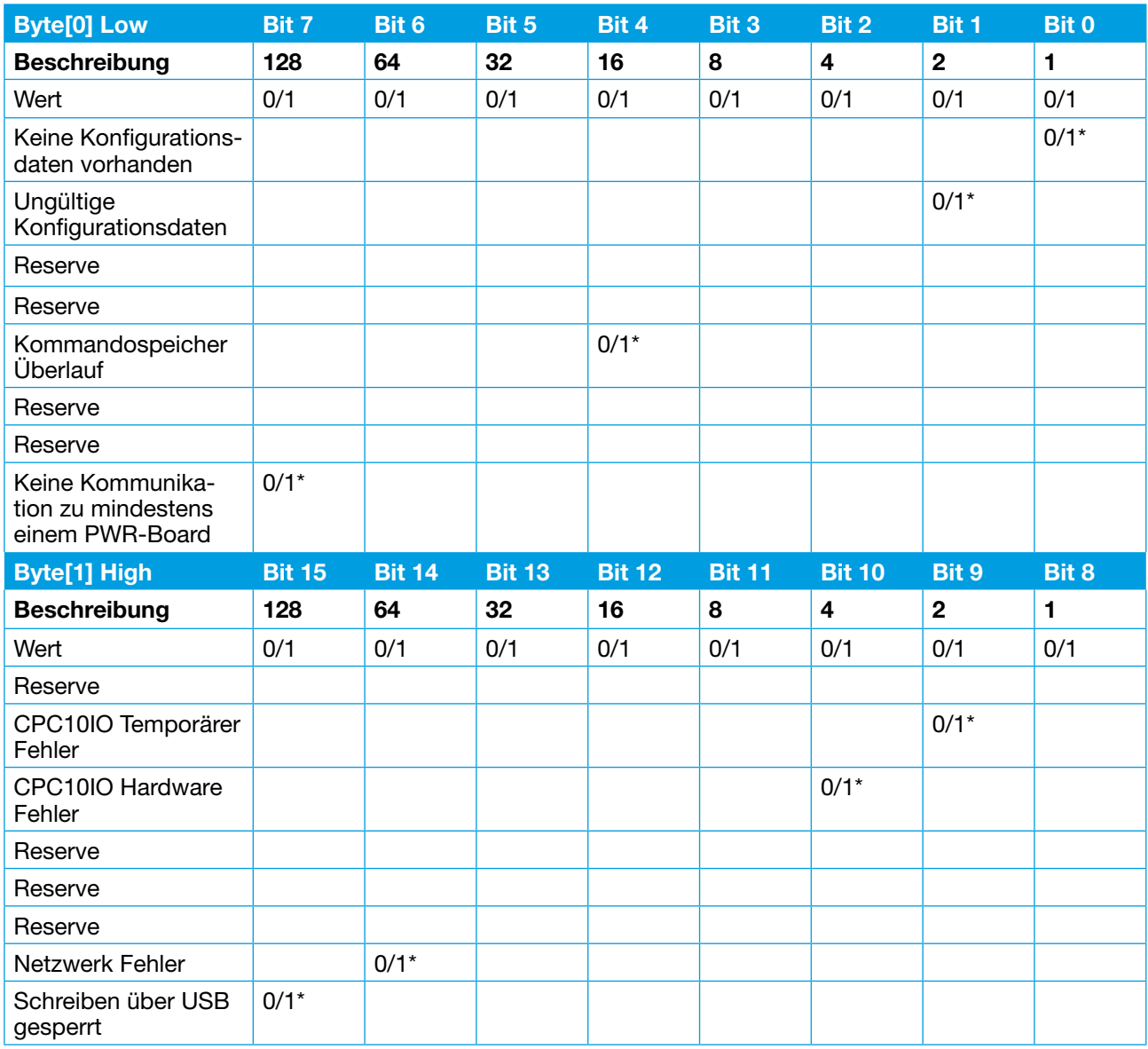

Abbildung 17: Diagnosedaten

 $*$  Fehler/Diagnose nicht vorhanden = 0 / Fehler/Diagnose vorhanden = 1

#### **9.2.2 Konfigurationsdaten IO-Link Device CPC10IO-S1**

Diese Bytes enthalten die Konfigurationsdaten für das IO-Link Device CPC10IO-S1.

Als Konfigurationsdaten für das IO-Link Device CPC10IO-S1wird 1 Byte azyklisch ausgetauscht.

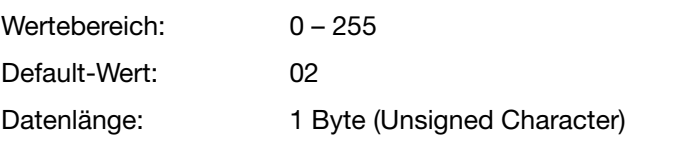

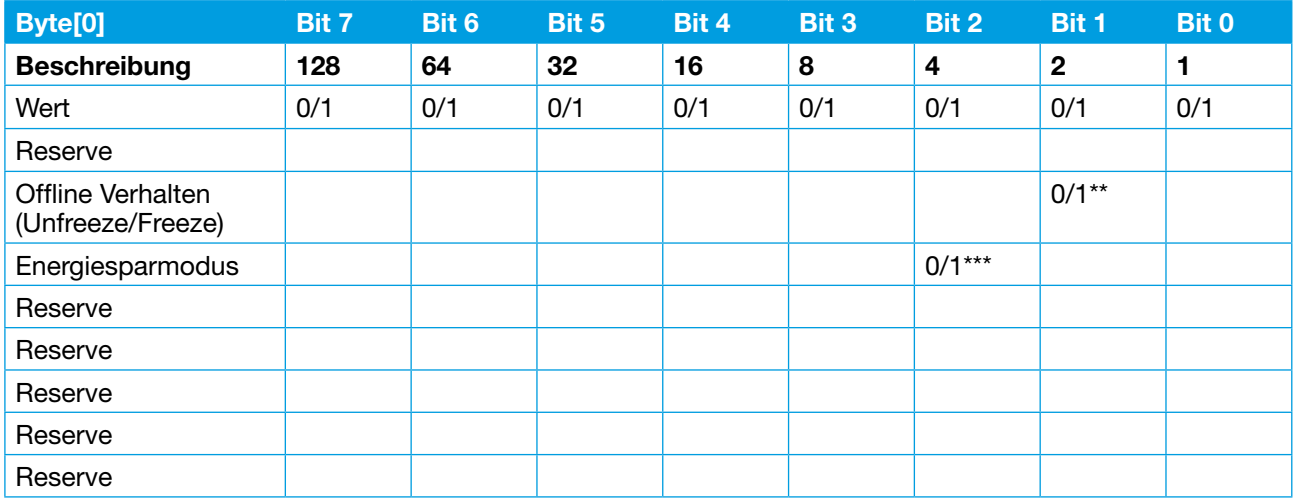

Abbildung 18: Konfigurationsdaten CPC10IO

- \*\* Unfreeze= 0 (alle Lastausgänge der Sicherungsautomaten werden ausgeschaltet und das CPC10IO-S1 IO-Link Device wechselt in die Betriebsart Standalone).
- \*\* Freeze = 1 (alle Lastausgänge der Sicherungsautomaten behalten ihren aktuellen Zustand und das CP-C10IO-S1 IO-Link Device wechselt in die Betriebsart Standalone).
- \*\*\* Energiesparmodus deaktiviert =  $0$  / Energiesparmodus aktiviert =  $1$

#### **9.2.2.1 Erweiterte Konfigurationsdaten IO-Link Device CPC10IO-S1**

#### **9.2.2.1.1 Application Specific Tag**

Das Gerät unterstützt die IO-Link Eigenschaft "Application Specific Tag (Index 24). Die maximale Datenlänge entspricht mindestens 16 Bytes und maximal 32 Bytes.

Siehe auch "IOL-Interface-Spec 10002 Version 1.1.2" vom 13.07.2013.

#### **9.2.2.1.2 Device Status**

Das Gerät unterstützt die IOLink Eigenschaft "Device Status" (Index 36). Die Datenlänge beträgt 1 Byte. Folgende Werte sind definiert:

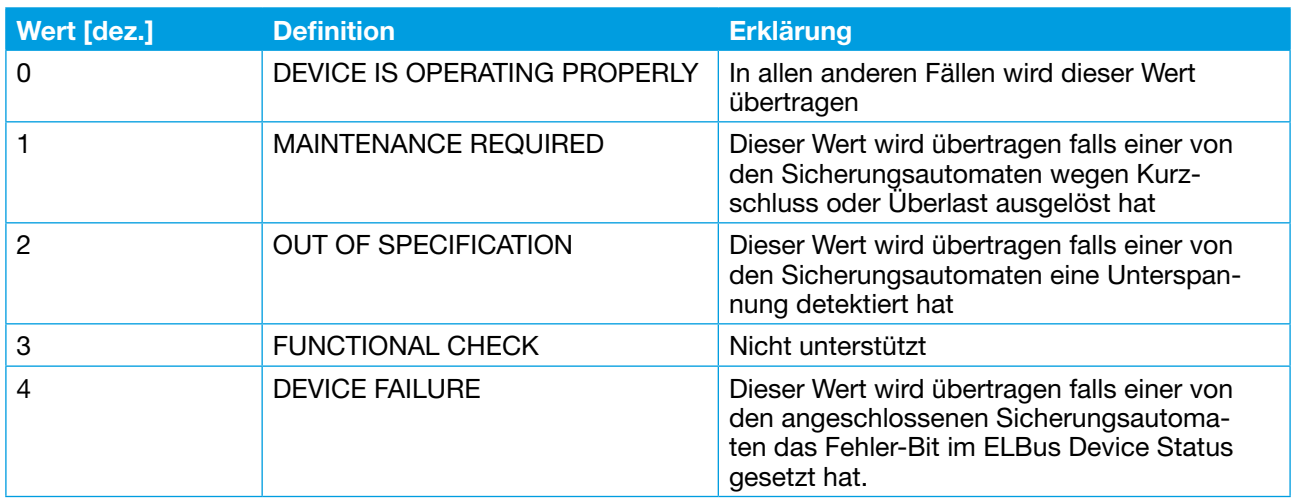

Abbildung 19: Erweiterte Konfigurationsdaten CPC10IO – Devive Status

#### **9.2.2.1.3 Extended Device Status**

Das Gerät unterstützt die IO-Link Eigenschaft "Extended Device Status (Index 37).

Siehe auch "IOL-Interface-Spec 10002 Version 1.1.2" vom 13.07.2013.

Die Datenlänge beträgt 64x3 Byte.

Hier im Detail die Tabelle B14 – Detailed Device Status auf Seite 227 der Spec.

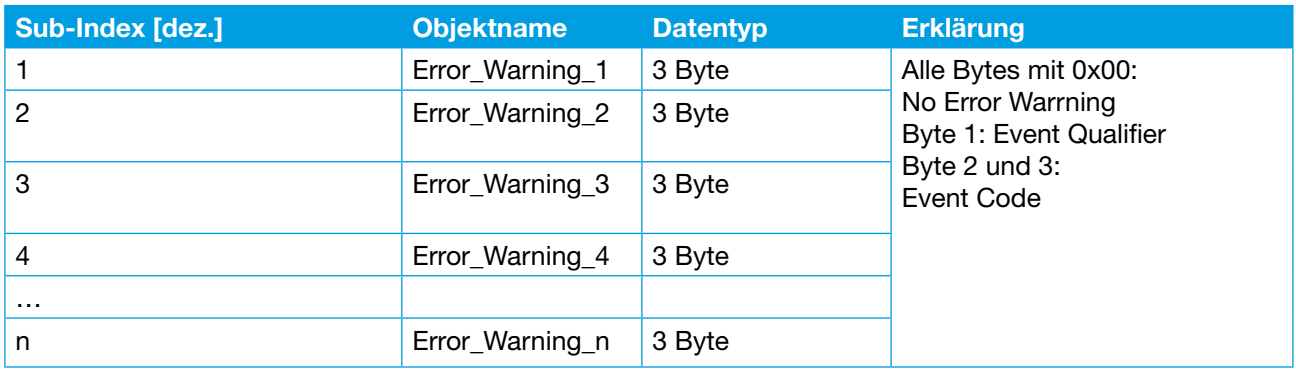

Abbildung 20: Erweiterte Konfigurationsdaten CPC10IO – Extended Device Status

#### **9.2.2.1.4 Process Data Input**

Das Gerät unterstützt den Lesezugriff zum IO-Link Process Data Input (Index 40).

Der Index enthält die letzten gültigen Prozess-Eingabe-Daten aus der Anwendung.

Der Datentyp und die Struktur sind identisch mit den Prozessdaten im entsprechenden Prozess-Kommunikations-Kanal.

Siehe auch "IOL-Interface-Spec 10002 Version 1.1.2" vom 13.07.2013.

#### **9.2.2.1.5 Process Data Output**

Das Gerät unterstützt den Lesezugriff zum IO-Link Process Data Output (Index 41). Der Index enthält die letzten gültigen Prozess-Ausgabe-Daten aus der Anwendung. Der Datentyp und die Struktur sind identisch mit den Prozessdaten im entsprechenden Prozess-Kommunikations-Kanal.

Siehe auch "IOL-Interface-Spec 10002 Version 1.1.2" vom 13.07.2013.

#### **9.2.3 Geräteinformationen IO-Link CPC10IO-S1**

#### **9.2.3.1 Gerätetype**

Der String enthält die Information über die Gerätetype des IO-Link Device CPC10IO-S1.

#### **9.2.3.2 Seriennummer**

Der String enthält die Seriennummer des IO-Link Device CPC10IO-S1.

#### **9.2.3.3 Hardwareversion**

Der String enthält die Hardwareversion des IO-Link Device CPC10IO-S1.

#### **9.2.3.4 Softwareversion**

Der String enthält die Softwareversion des IO-Link Device CPC10IO-S1.

#### **9.3 Sicherungsautomat**

#### **9.3.1 Geräteparameter Sicherungsautomat**

#### **9.3.1.1 Nennstrom**

Der Parameter in Byte[0] legt die Nennstromstärke des ESX50D-S100 fest.

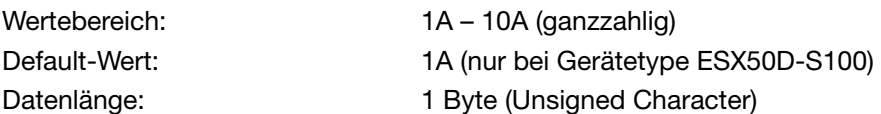

Bei diesem Parameter muss zwischen zwei Gerätetypen unterschieden werden. Dieser Parameter ist nur bei der Gerätetype ESX50D-S100 schreib- und lesbar. Bei der Type ESX50D-S110 ist dieser Parameter nur lesbar.

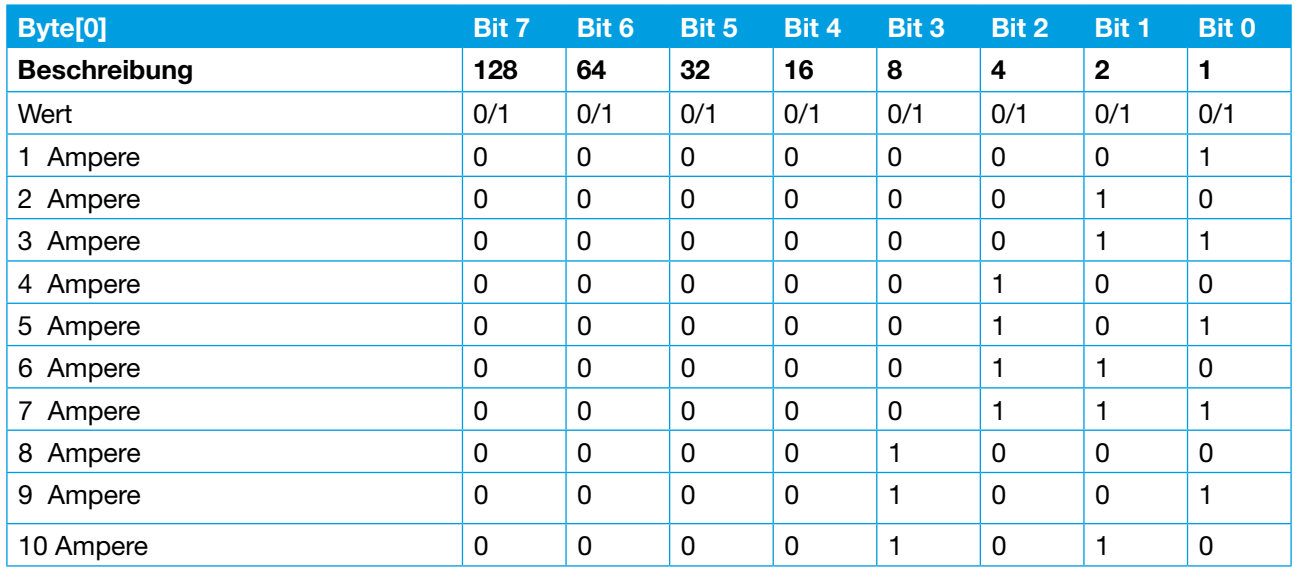

Abbildung 21: Geräteparameter Sicherungsautom.-Nennstrom

#### **9.3.1.2 Einschaltverzögerung**

Der Parameter in Byte[1] legt die Zeitverzögerung zwischen Einschaltbefehl und dem Einschalten des Lastausgangs des ESX50D fest.

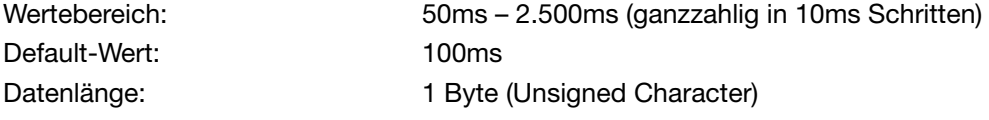

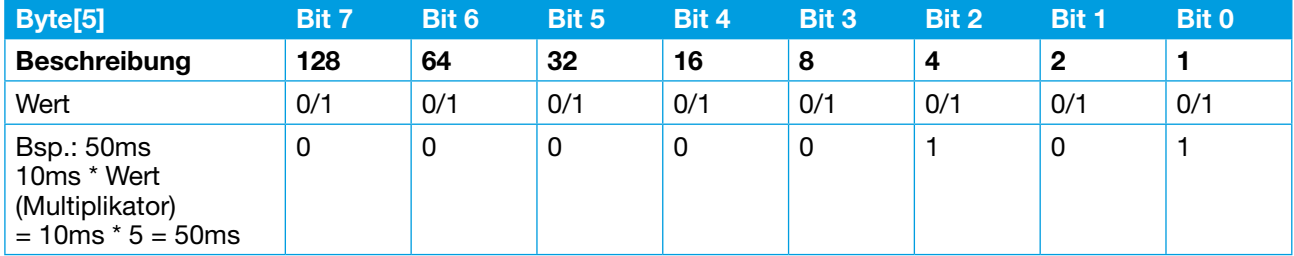

Abbildung 22: Gerätepara.Sicherungsautom.- Einschaltverzögerung

#### **9.3.1.3 Grenzwert Laststrom**

Der Parameter in Byte[2] legt fest, bei wieviel Prozent des Nennstroms der ESX50D "Grenzwert überschritten" meldet.

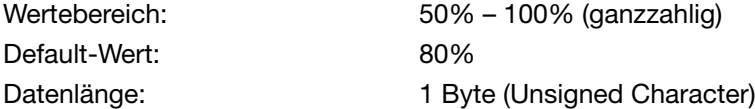

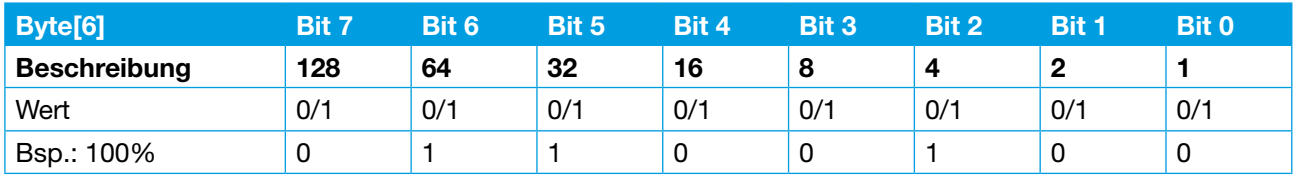

Abbildung 23: Gerätepara.Sicherungsautom.– Grenzwert Laststrom

#### **9.3.2 Konfigurationsdaten Steckplatz für Sicherungsautomat**

Als Konfigurationsdaten für die Steckplätze wird 1 Byte azyklisch ausgetauscht. Dabei enthält das Byte den Gerätetyp welcher in den entsprechenden Steckplatz gesteckt werden soll.

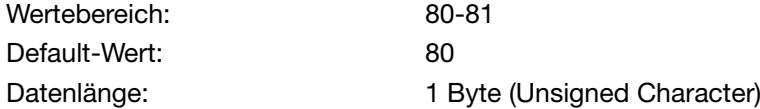

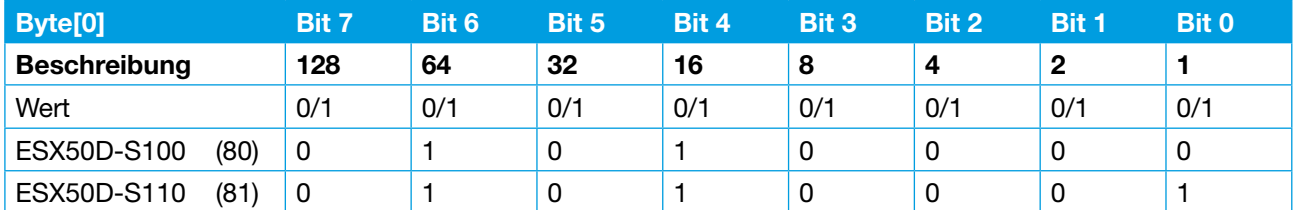

Abbildung 24: Konfigurationsdaten Gerätetyp

#### **9.3.3 Interne Kommunikationsmeldungen**

Intern kommuniziert der CPC10IO Controller mit jedem der Sicherungsautomaten über ein eigens dafür definiertes Protokoll. Byte[0] enthält die jeweils letzte Rückmeldung des Sicherungsautomaten an den CP-C10IO Controller.

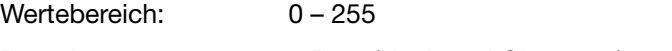

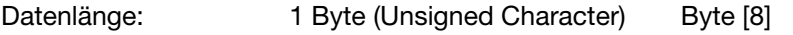

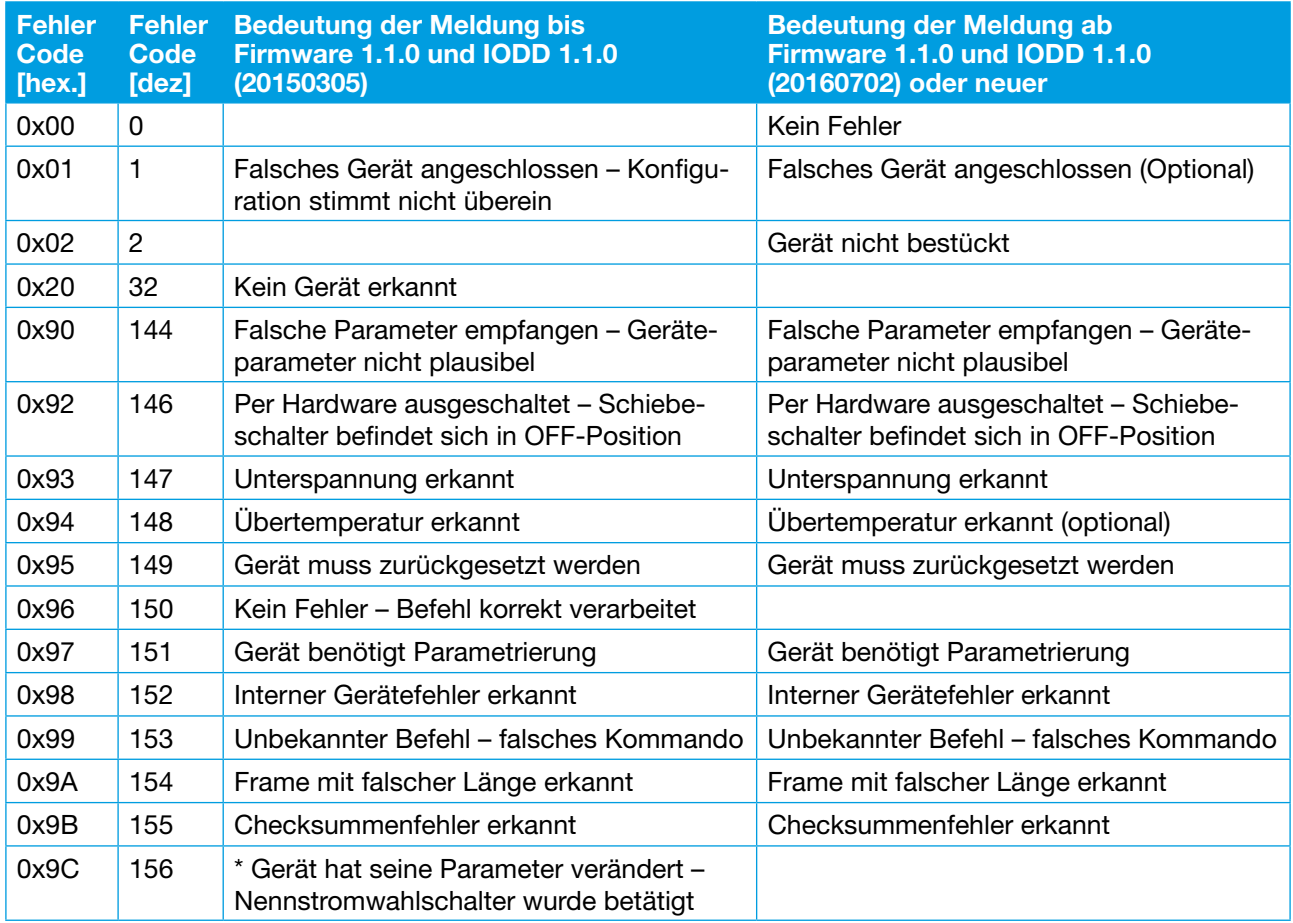

Abbildung 25: Diagnose Sicherungsautomat – int. Kommunikation

\* nur bei Gerätetyp ESX50D-S110

#### **9.3.4 Aktionsbefehle Sicherungsautomat**

Mit diesem Ausgangsbyte können azyklisch alle Aktionen welche der Sicherungsautomat unterstützt ausgeführt werden.

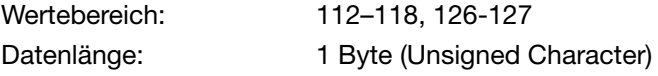

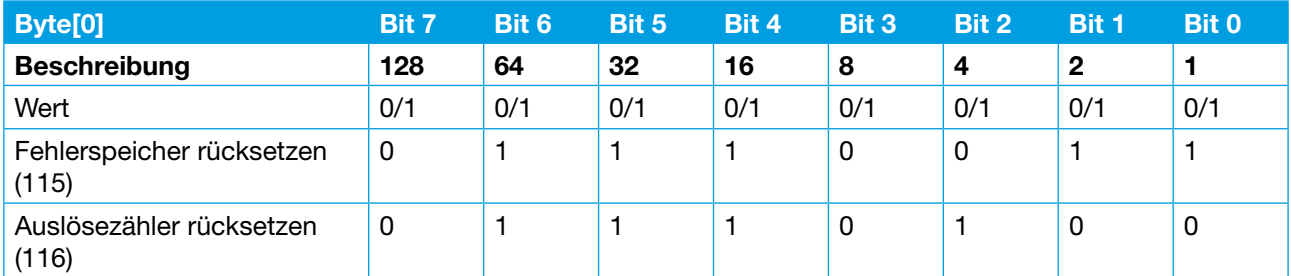

Abbildung 26: Aktionsbefehle Sicherungsautomat

#### **9.3.5 Lastspannung Sicherungsautomat**

Byte[1] – Byte[2] enthalten die Lastspannung des Sicherungsautomaten.

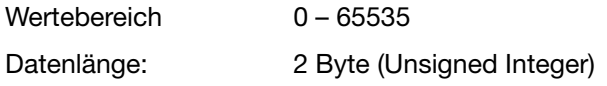

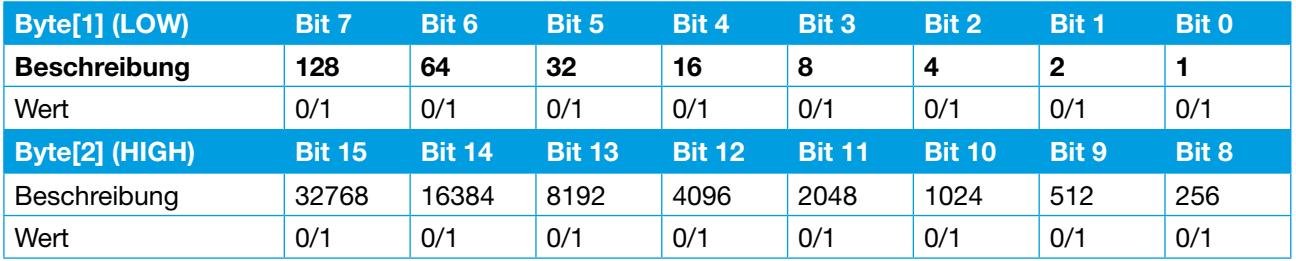

Abbildung 27: Lastspannung Sicherungsautomat

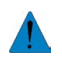

 Die Lastspannung wird als normierter 16 Bit-Wert mit einer Auflösung von 10 mV zur Verfügung gestellt. Beispiel: Messwert Betriebsspannung = 2512  $\rightarrow$  realer Messwert = 25,12 Volt.

#### **9.3.6 Diagnosemeldungen Sicherungsautomat**

#### **9.3.6.1 Fehlerspeicher**

Byte[0] enthält den internen Fehlerspeicher des Sicherungsautomaten. Wertebereich: 0 – 255 Datenlänge: 1 Byte (Unsigned Character)

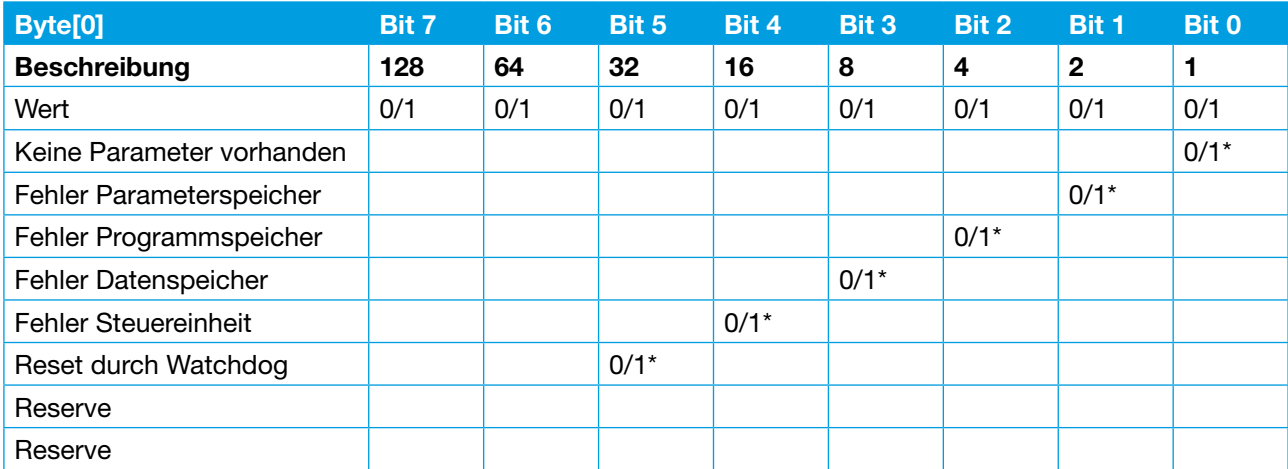

Abbildung 28: Diagnose Sicherungsautomat – Fehlerspeicher

 $*$  Fehler nicht vorhanden = 0 / Fehler vorhanden = 1

#### **9.3.6.2 Auslösezähler**

Byte[1] – Byte[2] enthalten den Auslösezähler des Sicherungsautomaten.

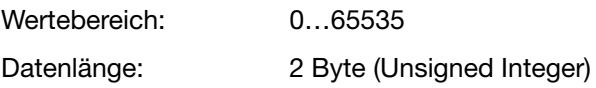

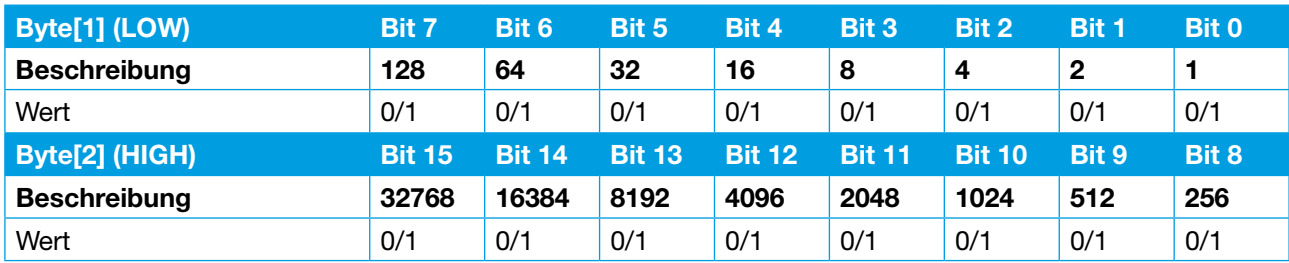

Abbildung 29: Diagnose Sicherungsautomat – Auslösezähler

#### **9.3.6.3 Auslösegrund**

Byte[3] enthält den zuletzt aufgetretenen Auslösegrund des Sicherungsautomaten.

Wertebereich: 0 – 4

Datenlänge: 1 Byte (Unsigned Character)

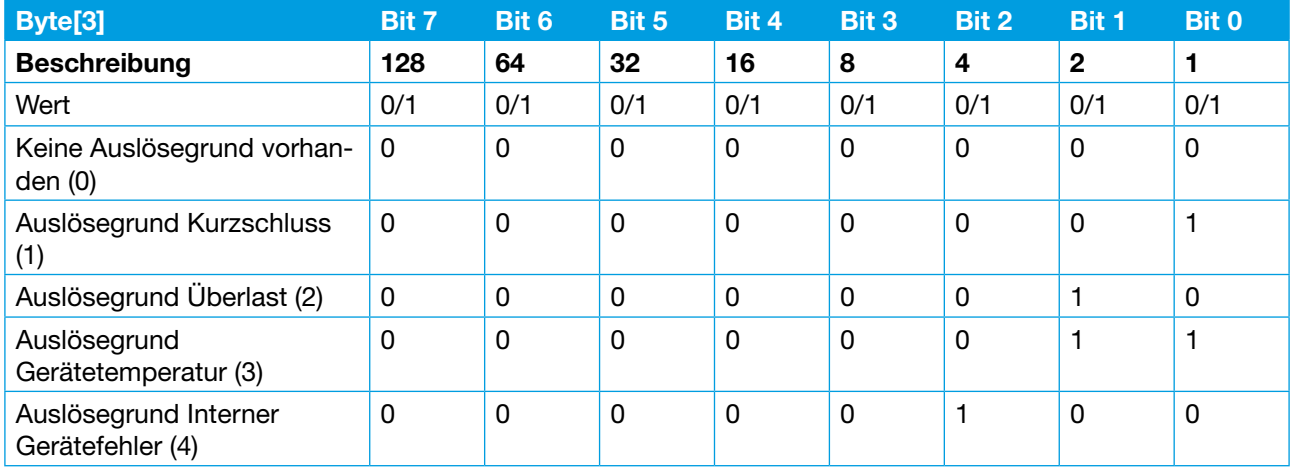

Abbildung 30: Diagnose Sicherungsautomat – Auslösegrund

#### **9.3.6.4 Betriebsspannung**

Byte[4] – Byte[5] enthalten die Betriebsspannung des Sicherungsautomaten.

Wertebereich: 0 – 65535

Datenlänge: 2 Byte (Unsigned Integer)

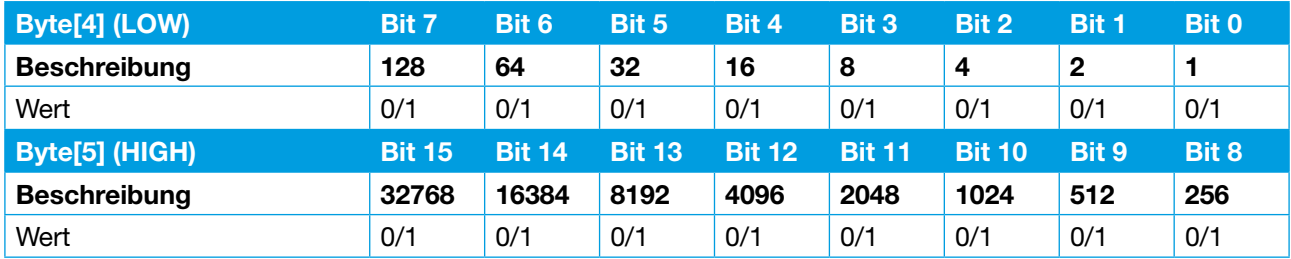

Abbildung 31: Diagnose Sicherungsautomat – Betriebsspannung

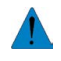

 Die Betriebsspannung wird als normierter 16 Bit-Wert mit einer Auflösung von 10 mV zur Verfügung gestellt.

Beispiel: Messwert Betriebsspannung = 2512  $\rightarrow$  realer Messwert = 25,12 Volt.

#### **9.3.6.5 Gerätetemperatur**

Wertebereich: 0 – 65535

Byte[6] – Byte[7] enthalten die interne Gerätetemperatur des Sicherungsautomaten.

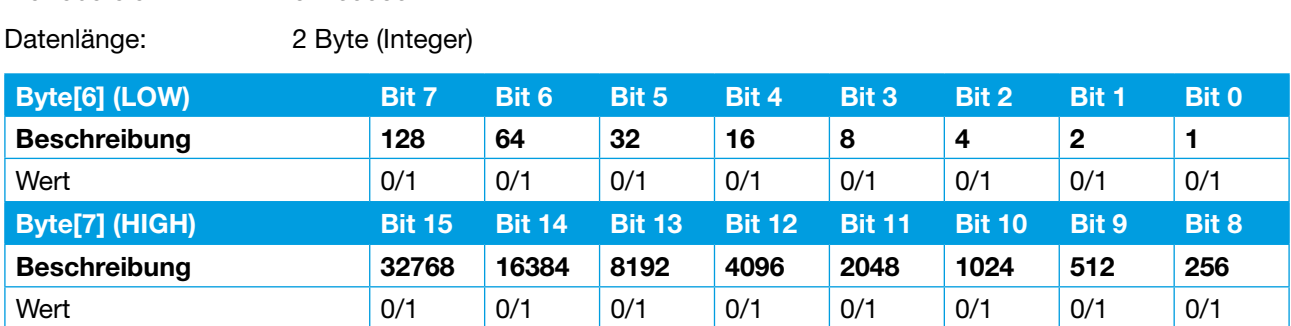

Abbildung 32: Diagnose Sicherungsautomat – Gerätetemperatur

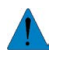

Die interne Gerätetemperatur wird als normierter 16 Bit-Wert (Integer) mit einer ganzzahligen Auflösung in Grad Celsius zur Verfügung gestellt.

Beispiele: Messwert Gerätetemperatur = 45 ➔ realer Messwert = 45 °C.

#### **9.4 Geräteinformation Sicherungsautomat**

#### **9.4.1 Gerätetype**

Byte[0] enthält die Information über die Gerätetype des Sicherungsautomaten.

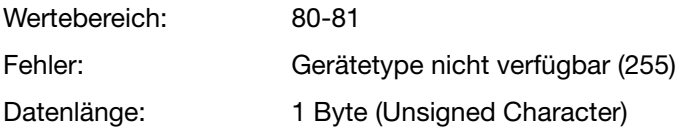

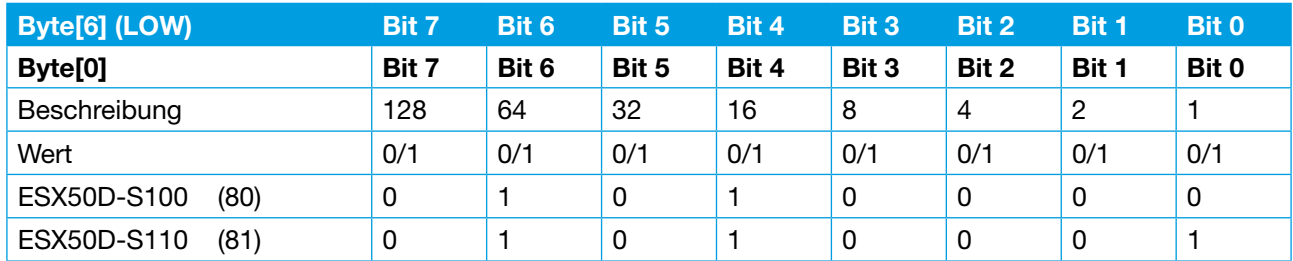

Abbildung 33: Geräteinformation Sicherungsautomat – Gerätetyp

#### **9.4.2 Hardwareversion**

Byte[5] - Byte[6] enthalten die Hardwareversion des Sicherungsautomaten. Die Hardwareversion wird als ganzzahlige Nummer zur Verfügung gestellt.

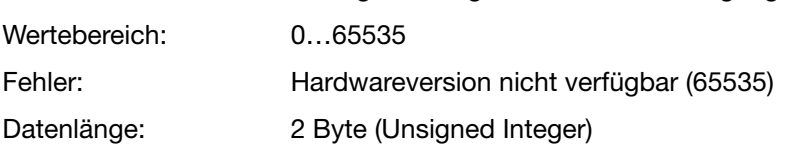

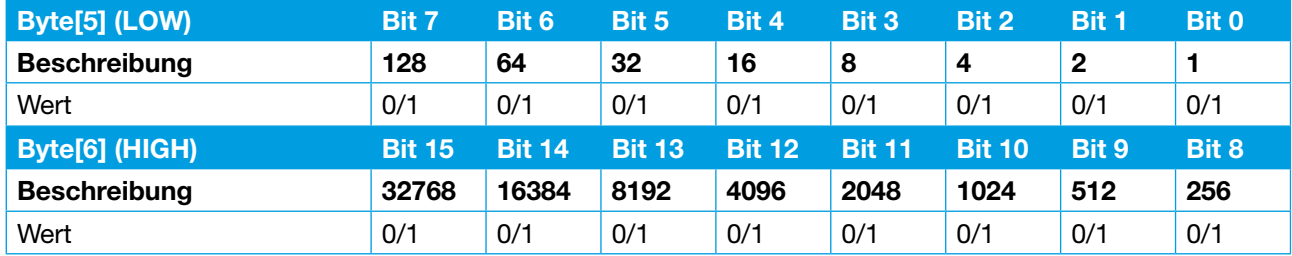

Abbildung 34: Geräteinformation Sicherungsautomat – Hardwareversion

#### **9.4.3 Softwareversion**

Byte[7] - Byte[8] enthalten die Softwareversion des Sicherungsautomaten.

Die Softwareversion wird BCD codiert zur Verfügung gestellt.

Sie ist folgendermaßen codiert:

SW-Version = X.Y.Z

High Byte (Bit  $12 -$  Bit  $15$ ) = Reserve

High Byte (Bit  $8 -$  Bit  $11$ ) = X

Low Byte (Bit  $4 -$  Bit  $7$ ) = Y

Low Byte (Bit  $0 -$  Bit 3) = Z

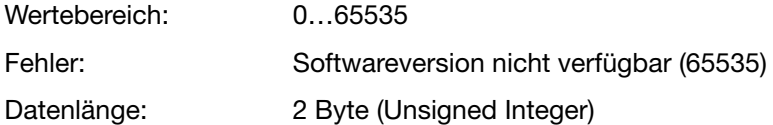

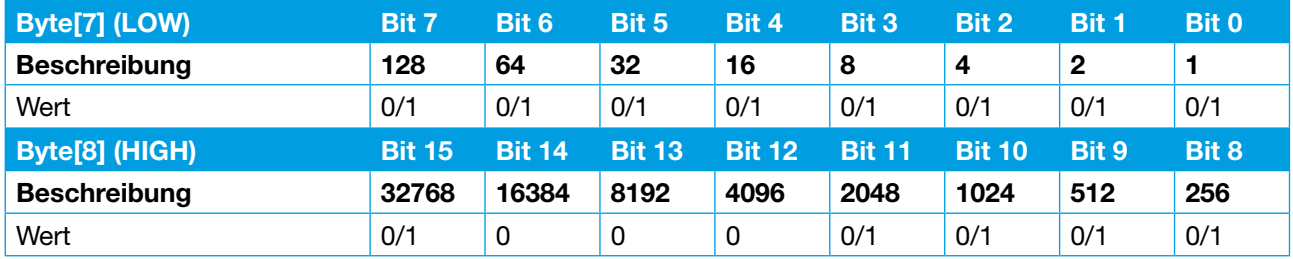

Abbildung 35: Geräteinformation Sicherungsautomat – Softwareversion

#### **9.4.4 Seriennummer**

Byte[1] - Byte[4] enthalten die Seriennummer des Sicherungsautomaten.

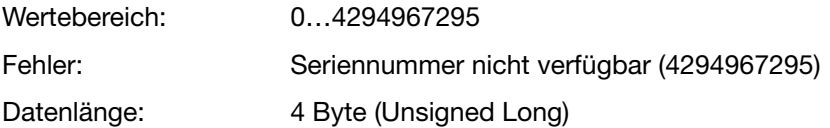

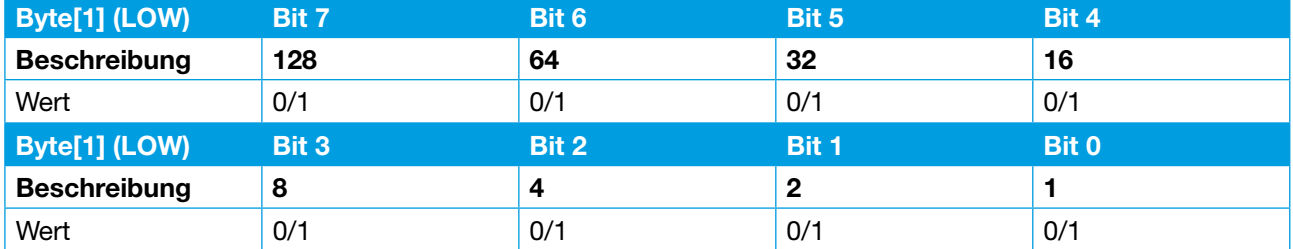

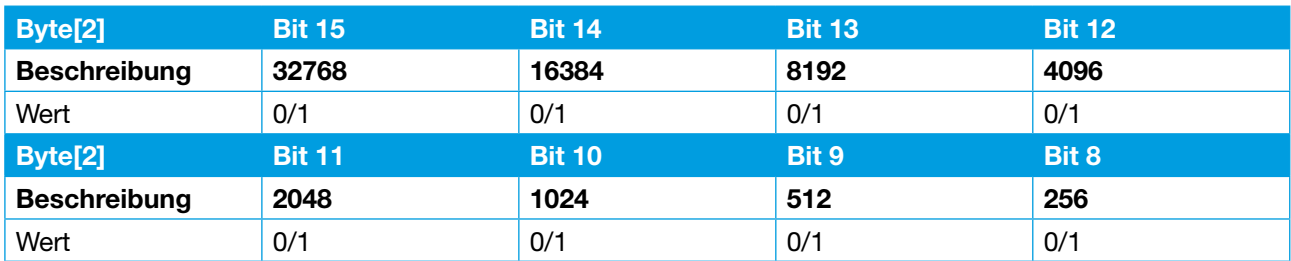

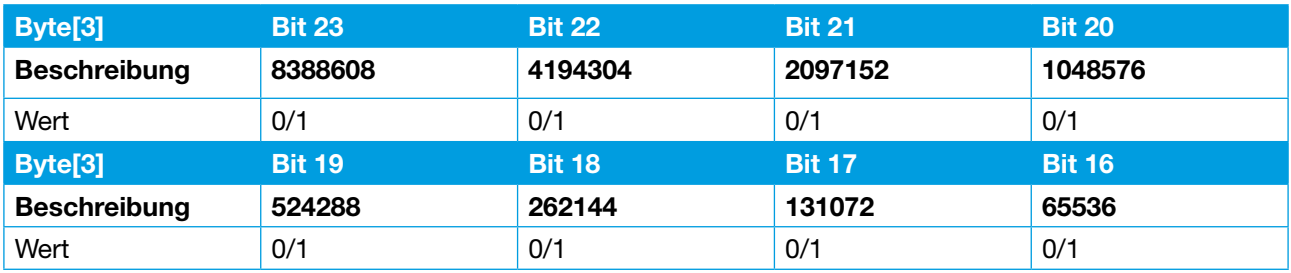

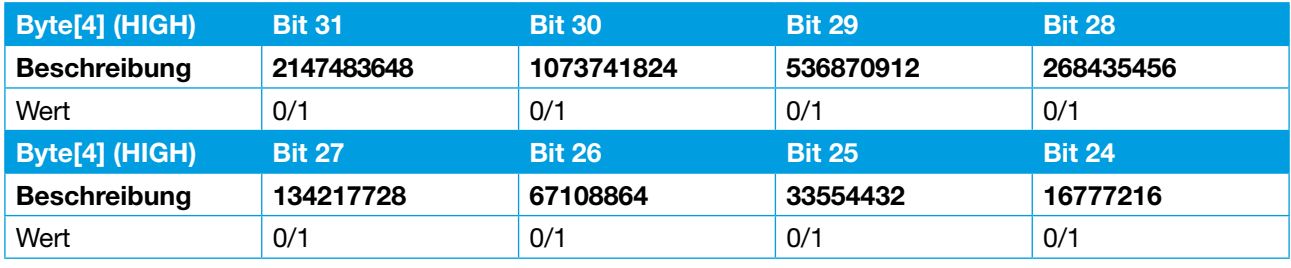

Abbildung 36: Geräteinformation Sicherungsautomat – Seriennummer

## **10 Anhang**

### **10.1 Abbildungsverzeichnis**

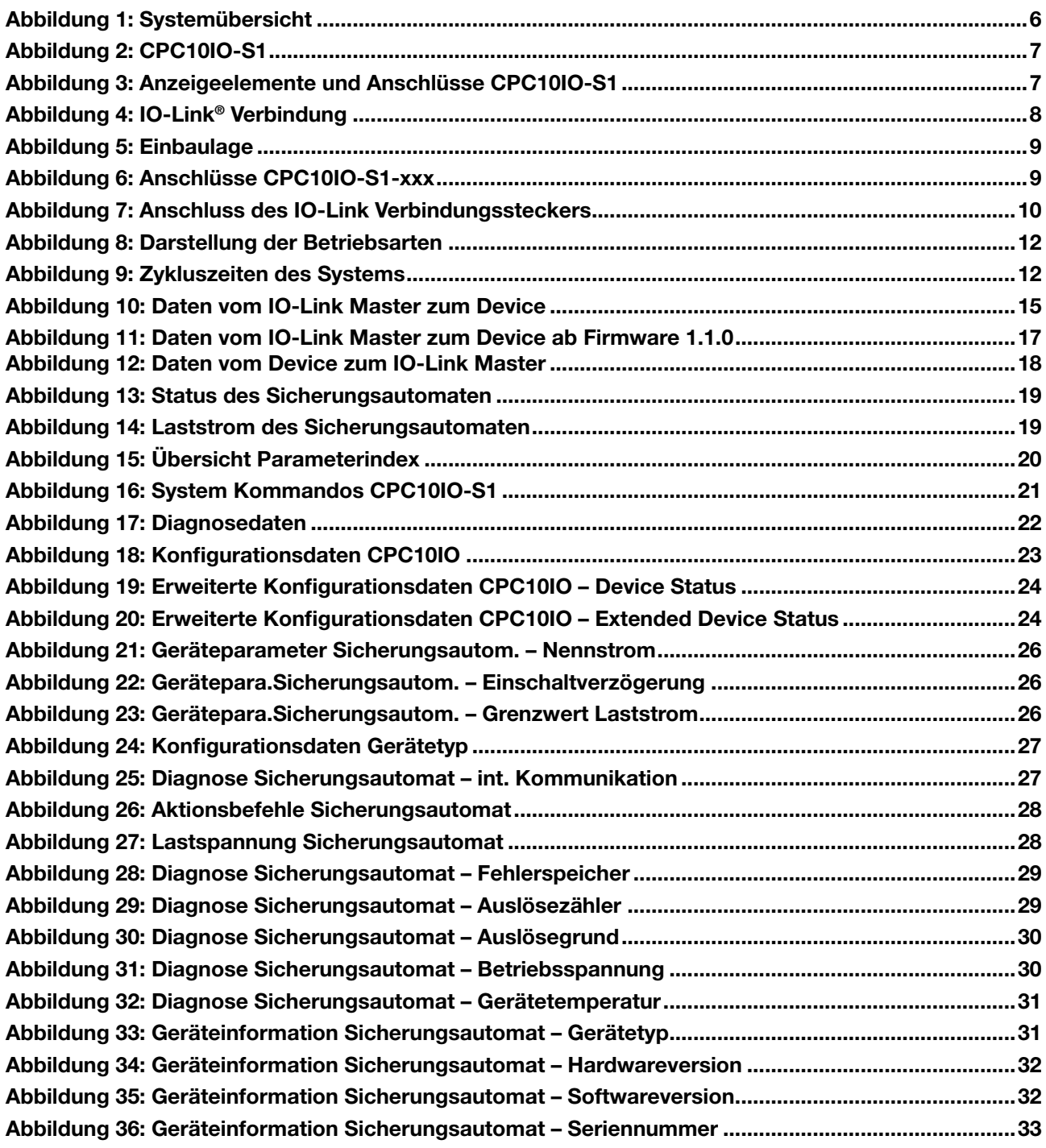

#### **10.2 Technische Daten**

**Die technischen Daten zum CPC10IO können dem Datenblatt entnommen werden.**

## **Notizen**

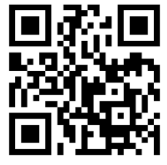

http://www.e-t-a.de/ QR1016

Bedienungsanleitung/Instruction manual CPC10IO\_d\_080916 Bestell-Nr./Ref. number Y31199401 - Index: - Ausgabe / Issue: 09/2016 Alle Rechte vorbehalten / All rights reserved

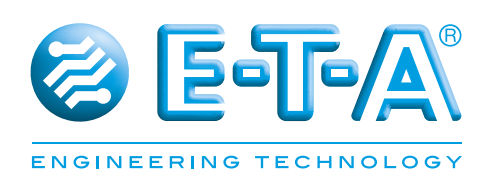

E-T-A Elektrotechnische Apparate GmbH Industriestraße 2-8 . 90518 ALTDORF DEUTSCHLAND Tel. 09187 10-0 . Fax 09187 10-397 E-Mail: info@e-t-a.de . www.e-t-a.de